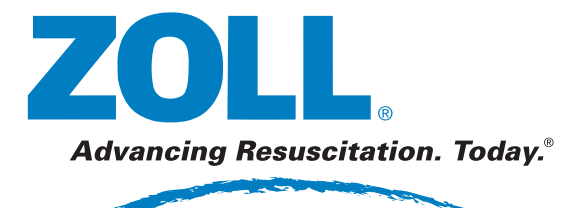

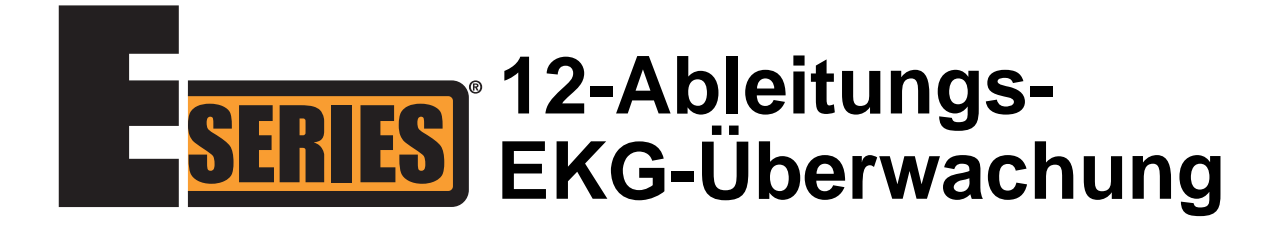

Februar 2008 9650-1213-08 Rev. C

Erscheinungsdatum und Überarbeitungsversion dieser Bedienungsanleitung sind auf der Vorderseite vermerkt.

ZOLL und E Series sind eingetragene Marken der ZOLL Medical Corporation. 12SL und Catalyst MUSE sind Marken von GE Medical Systems.

© 2008 by ZOLL Medical Corporation. Alle Rechte vorbehalten.

## EKG-ÜBERWACHUNG MIT 12 ABLEITUNGEN

## **Allgemeine Hinweise**

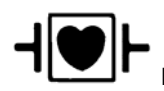

EKG-Ableitungen sind gegen Defibrillationen geschützte Patientenverbindungen des Typs CF.

## **Produktbeschreibung**

ZOLL E Series<sup>®</sup> mit der EKG-Überwachungsoption mit 12 Ableitungen bietet die gleichzeitige Signalerfassung eines EKGs mit 12 Ableitungen, dessen Speicherung, Übertragung und wahlweise Analyse unter Anwendung des Analyseprogramms GE Medical Systems Information Technologies 12SL™.

Die Catalyst<sup>™</sup> MUSE<sup>®</sup>-Schnittstelle ermöglicht die direkte Übertragung der Aufzeichnungen von EKGs mit 12 Ableitungen zu einem GE Medical Systems Catalyst MUSE-System. Das Catalyst MUSE-System bietet Online-Zugriff auf EKG-Aufzeichnungen von Patienten und ermöglicht Ärzten, Daten von Analysen mit 12 Ableitungen vor dem und während des Krankenhausaufenthalts schnell anzuzeigen und zu vergleichen.

## **Anwendungsgebiete**

Das ZOLL E Series Gerät mit 12SL ist zur Aufzeichnung und automatischen Analyse von EKG-Signalen geeignet, die mit 12 Ableitungen von Erwachsenen und Kindern in bewegungsloser Rückenlage erhalten werden.

## **Anwendung bei der Analyse mit 12 Ableitungen**

Die EKG-Analyse mit 12 Ableitungen dient zur Diagnose und Behandlung von Patienten mit akutem Myokardinfarkt (AMI). Außerdem ist die EKG-Analyse mit 12 Ableitungen zur Auswertung und Belegung von anderen, möglicherweise auftretenden vorübergehenden Herzrhythmusstörungen geeignet. Bei Verwendung vor der Einlieferung im Krankenhaus kann die Analyse mit 12 Ableitungen bei Diagnose- und Behandlungsentscheidungen hilfreich sein, nachdem der Patient in der Notaufnahme des Krankenhauses angekommen ist.

## **Anwendung dieses Handbuchs**

Dieses Handbuch vermittelt Anweisungen zur Verwendung des Gerätes der ZOLL E Series mit der wahlweisen Anwendung von 12 Ableitungen. In diesem Handbuch sind keine Hinweise zur Deutung bzw. Auswertung von Elektrokardiogrammen (EKG) enthalten. Inhaltsübersicht:

- "WARNHINWEISE" auf Seite 2
- "Elektrodenplatzierung" auf Seite 3
- "Erfassung mit 12 Ableitungen" auf Seite 4
- "EKG-Datenübertragung für 12 Ableitungen" auf Seite 5
- "Protokolle für 12 Ableitungen" auf Seite 9
- "Tägliche Funktionsprüfung" auf Seite 13
- "Fehlerbehebung" auf Seite 15

#### **WARNHINWEISE**

- Lesen Sie vor dem Gebrauch das *E Series Bedienerhandbuch* sowie die hierin enthaltenen Betriebsanweisungen eingehend durch.
- Vergewissern Sie sich bei der EKG-Signalerfassung und -Analyse mit 12 Ableitungen immer, dass der Patient absolut ruhiggestellt ist. Dieses Gerät darf nicht zur EKG-Signalerfassung an Patienten verwendet werden, die sich bewegen bzw. sich schütteln, da dies bei der Messung mit 12 Ableitungen eine fehlerhafte Auswertung zu Folge haben kann.
- Die E Series 12SL-Option ist nicht zur Anwendung an Neugeborenen bestimmt.
- Starke Körperbehaarung bzw. nasse Haut oder Schweiß können die Anhaftung der Elektroden beeinträchtigen. Rasieren bzw. trocknen Sie gegebenenfalls den Bereich, an dem die Elektrode befestigt werden soll.
- Nehmen Sie die EKG-Elektroden unmittelbar vor dem Gebrauch aus der versiegelten Verpackung. Schon einmal verwendete bzw. veraltete Elektroden können die Qualität des EKG-Signals verfälschen.
- Überwachungselektroden können bei der Defibrillatorentladung polarisiert werden, wodurch die EKG-Wellenform kurzzeitig vom Bildschirm verschwindet. Jedoch bewirkt die elektrische Schaltung des Gerätes innerhalb von wenigen Sekunden die Rückkehr zur Anzeige am Monitor. Um diesen Effekt zu minimieren, empfiehlt ZOLL Medical Corporation die Verwendung hochwertiger Elektroden aus Silber/Silberchlorid (Ag/AgCl).
- Warten Sie 15 Sekunden nach der Defibrillatorentladung, bevor Sie eine Datenerfassung mit 12 Ableitungen versuchen. Die Elektrodenpolarisierung nach der Defibrillatorentladung kann zu übermäßigem Rauschen bei der Druckausgabe des EKGs mit 12 Ableitungen führen.
- Bei Nichtverwendung setzen Sie die mitgelieferte Kunststoffkappe auf die V-Ableitungssteckverbinder. Anderenfalls besteht bei Defibrillationsversuchen die Gefahr eines elektrischen Schlags.
- Verwenden Sie ausschließlich die von ZOLL Medical Corporation gelieferten Kabel mit 12 Ableitungen, um die Gefahr eines elektrischen Schlags bei der Defibrillatorentladung zu vermeiden.
- Zur Vermeidung eines elektrischen Schlags und von Störungen, die von elektrischen Geräten in der näheren Umgebung verursacht werden können, halten Sie Elektroden und Patientenkabel von geerdeten Metallteilen und anderen elektrischen Geräten fern.
- Sterilisieren Sie das E Series Gerät und das Zubehör NICHT.
- Prüfen Sie das E Series Gerät sowie das Kabel mit den 12 Ableitungen regelmäßig, und bestätigen Sie die Funktionsfähigkeit durch Durchführen der täglichen Funktionsbestätigungsprüfung.
- Alle anhand des Rechners erstellten EKG-Analysenergebnisse müssen von einem Arzt überprüft werden, bevor diese bei der Bestimmung der Behandlung von Patienten zur Anwendung kommen.
- Der Frequenzbereich des Monitor-Bildschirms dient nur zur Erkennung des grundlegenden EKG-Rhythmus. Mit diesem Frequenzbereich wird keine Auflösung erreicht, die für die diagnostische bzw. ST-Segment-Auswertung erforderlich ist. Verwenden Sie hierfür den Streifenschreiber.
- Bei implantierten Herzschrittmachern kann es vorkommen, dass der Herzfrequenzmesser die Schrittmacherfrequenz beim Auftreten von Herzstillstand oder anderen Herzrhythmusstörungen misst. Daher müssen Schrittmacherpatienten genauestens beobachtet werden. Prüfen Sie den Puls des Patienten und verlassen Sie sich nicht ausschließlich auf Herzfrequenzmesser. Selbst wenn ein entsprechend dedizierter Stromkreis zur Erkennung eines Herzschrittmachers vorhanden ist, kann es vorkommen, dass nicht alle Zacken des implantierten Schrittmachers erkannt werden. Die Patientenanamnese und eine körperliche Untersuchung sind wichtig bei der Bestimmung, ob ein Herzschrittmacher implantiert ist.

## **Elektrodenplatzierung**

Je nach lokalen Gegebenheiten sind EKG-Ableitungsdrähte mit bestimmten Kennzeichnungen versehen. Die folgende Tabelle enthält die Kennzeichnungen und Farbcodes für die unterschiedlichen Ableitungssätze.

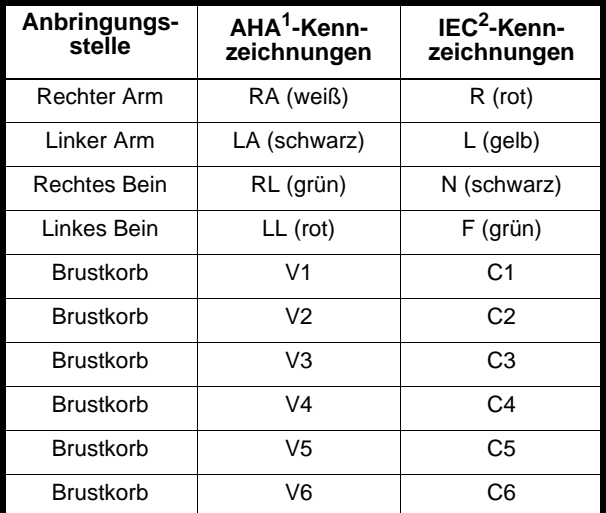

1 American Heart Association

<sup>2</sup> International Electrotechnical Commission

Für gute Signalqualität sind die richtige Vorbereitung der Haut und die Verwendung der richtigen Elektroden sehr wichtig.

Falls erforderlich, bereiten Sie die Haut des Patienten zur Anbringung von Elektroden folgendermaßen vor:

- Übermäßige Behaarung durch Rasieren oder Abschneiden an der Elektrodenanbringungsstelle entfernen.
- Fettige Haut mit einem Alkoholtupfer reinigen.
- Haut gut trockenreiben.
- Elektroden nicht über Sehnen bzw. großen Muskelmassen platzieren.

Bringen Sie die Elektroden am Patienten an. Alle Elektroden müssen angeschlossen sein.

Bei der Erstellung eines EKGs mit 12 Ableitungen von einem ruhig auf dem Rücken liegenden Patienten empfiehlt ZOLL Medical Corporation, die Extremitätenelektroden an einer beliebigen Stelle an den Fuß- und Handgelenken anzubringen. Wenn der Patient aufgrund von Schüttelfrost bzw. Muskelzittern oder der Bewegung des Krankenwagens nur mit Schwierigkeit stillhalten kann, werden bessere Ergebnisse erzielt, wenn die Extremitätenelektroden am Brustkorb des Patienten angebracht werden (Siehe folgende zwei Abbildungen zur Platzierung von Extremitätenelektroden.)

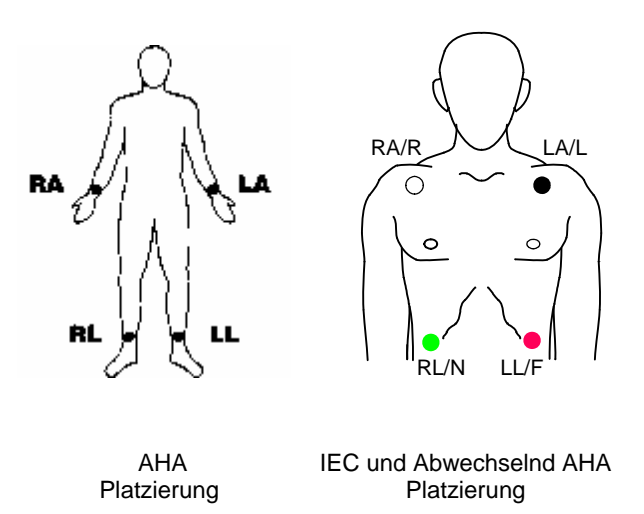

Platzieren Sie die Präkordialelektroden an folgenden Stellen am Brustkorb:

- C1: Vierter Zwischenrippenraum am rechten Brustbeinrand des Patienten.
- C2: Vierter Zwischenrippenraum am linken Brustbeinrand des Patienten.
- C3: Fünfte Rippe zwischen Ableitung C2 und C4.
- C4: Fünfter Zwischenrippenraum an der Schlüsselbeinmittellinie des Patienten.
- C5: Linke vordere Achsellinie des Patienten auf der Horizontalebene von C4.
- C6: Linke mittlere Achsellinie auf der gleichen Horizontalebene wie C4 und C5.

Die Bestimmung der Position C1 (vierter Zwischenrippenraum) ist absolut kritisch, weil dies den Bezugspunkt für die Platzierung der übrigen V-Ableitungen darstellt. Dazu:

- 1. Legen Sie den Finger in das oben am Brustbein befindliche Grübchen (Insicura jugularis), wie in der nachfolgenden Abbildung dargestellt.
- 2. Bewegen Sie den Finger langsam 3,8 cm nach unten, bis Sie eine kleine horizontale Kante bzw. Erhebung fühlen. Das ist der "Louis-Winkel", wo das Manubrium mit dem Brustbeinkörper verbunden ist.

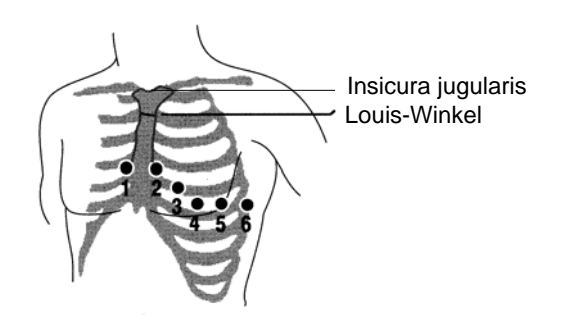

- 3. Bestimmen Sie den zweiten Zwischenrippenraum des Patienten an der rechten Seite, neben und unmittelbar unter dem Louis-Winkel.
- 4. Bewegen Sie den Finger zwei weitere Rippenzwischenräume nach unten bis zum vierten Zwischenrippenraum, der die Position C1 darstellt.
- **Hinweis:** Bei der Anbringung von Elektroden an Frauen werden Ableitung C3 bis C6 immer unterhalb der Brust statt auf der Brust platziert.

#### **Erfassung mit 12 Ableitungen**

Das E Series Gerät beginnt mit einer Vorerfassung der Daten von 12 Ableitungen, wenn die Elektroden wie folgt am Patienten angeschlossen sind:

- 1. Schließen Sie die Elektroden an den Ableitungsdrähten des Patienten an.
- 2. Schließen Sie die Ableitungsdrähte und die Elektroden am Patienten an (siehe "Elektrodenplatzierung" auf Seite 3).
- 3. Verbinden Sie das V-Ableitungskabel mit dem EKG-Kabel mit 12 Ableitungen aufweisenden. (Bei Nichtgebrauch der V-Ableitungen müssen Sie sicherstellen, dass die Schutzkappe auf den V-Ableitungssteckverbinder aufgesetzt ist.)
- 4. Stecken Sie das 12-Ableitungen-Kabel im EKG-Anschluss an der Rückseite des E Series Geräts ein. Verlegen Sie das 12-Ableitungen-Kabel so, dass es ordentlich liegt und nicht verwickelt ist oder herunterhängt. Stellen Sie sicher, dass das Kabel nicht an den Elektroden zieht.
- 5. Stellen Sie den Wählschalter auf MONITOR-Betriebsart.
- 6. Wählen Sie bei Auswahl von PADS oder PLATTEN die Ableitung I aus. (Die Ableitungen müssen so ausgewählt werden, dass die Druckausgabe für 12 Ableitungen erstellt wird.)
- 7. Um nur ein Protokoll für 12 Ableitungen auszudrucken, halten Sie die Taste **REGISTR.** drei Sekunden lang gedrückt.

Das Gerät erstellt einen Ausdruck eines Protokolls mit 12 Ableitungen. In diesem Protokoll werden 10 Sekunden der EKG-Daten von 12 Ableitungen gedruckt. Diese sind jeweils in Segmente von 2,5 Sekunden eingeteilt.

**Hinweis:** Werden die V-Ableitungen nicht verwendet, wird ein 2 x 3-Bericht gedruckt , wenn die Taste **REGISTR.** drei Sekunden lang gedrückt gehalten wird. In diesem Protokoll werden 5 Sekunden der EKG-Daten gedruckt. Diese sind jeweils in Segmente von 2,5 Sekunden eingeteilt (Ableitungen I, II und III sowie Ableitungen aVR, aVL und aVF).

Weitere Hinweise zum Senden eines Protokolls mit 12 Ableitungen an ein Faxgerät oder ein Catalyst™

MUSE<sup>®</sup>-System finden Sie unter "EKG-Datenübertragung für 12 Ableitungen" auf Seite 5.

#### **Physiologische Überwachung**

Wenn das E Series Gerät auf Monitor-Betriebsart gestellt ist, erscheint das Menü zur physiologischen Überwachung mit den Funktionstasten: **Param**, **Kurve 2**, **ID-Nr.**, **Alarm** und **12 Abl.**.

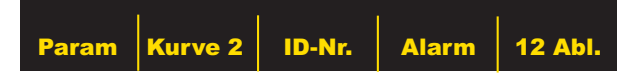

Wenn Sie eine Überwachung mit 12 Ableitungen mit zwei Kurven starten, bleiben beide Kurven am Bildschirm während der Überwachung mit 12 Ableitungen angezeigt. Zum Ausblenden der zweiten Kurve vor dem Starten der Überwachung mit 12 Ableitungen drücken Sie die Funktionstaste **Kurve 2**.

Bei AED-Geräten ist die Funktionstaste **12 Abl.** die dritte von links.

#### **Funktionstaste 12 ABL**

Wenn Sie die Funktionstaste **12 ABL** drücken, wird folgender Bildschirm angezeigt:

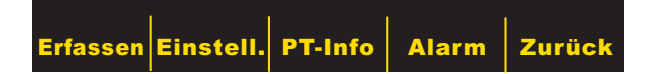

#### **Funktionstaste Erfassen**

#### **WARNUNG**

Vor der Bestimmung der Behandlung des Patienten müssen alle vom Rechner erstellten EKG-Analysenergebnisse von einem Arzt ausgewertet werden.

Damit das E Series Gerät eine formatierte EKG-Aufzeichnung und 12SL-Analyse erstellt, müssen Sie die Funktionstaste **Erfassen** drücken. Die Meldung *ERFASST EKG* wird am Bildschirm angezeigt und die Funktionstaste **Erfassen** wechselt auf **Stopp**.

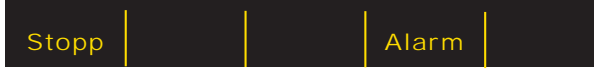

Drücken Sie beim Erfassen die Funktionstaste **Stopp**, um die Datensammlung zu stoppen. Der Monitor zeigt die Meldung *ERFASSUNG GESTOPPT* an und die Funktionstaste ganz links wechselt zu **Erfassen**.

Während der Datenerfassungsphase führt das Gerät eine Ableitungs-Statusprüfung durch, um sicherzustellen, dass alle Ableitungen richtig angeschlossen sind und 10 Sekunden lang gültige Daten erfasst wurden.

Falls eine oder mehrere V-Ableitungen nicht richtig angeschlossen sind, erscheint die Meldung *EKG-VX-ABL.*  AB am Bildschirm (wobei "VX" die jeweils nicht am Patienten angeschlossenen V-Ableitung bedeutet).

Falls eine oder mehrere Extremitätenableitungen nicht richtig angeschlossen sind, erscheint die Meldung *EKG-ELEKTRODE AB* und eine unterbrochene Linie erscheint auf dem ausgedruckten Streifen.

Wenn 10 Sekunden der gültigen EKG-Daten erfasst wurden, wird die Meldung *ERFASSUNG BEENDET* angezeigt. Die Daten werden anschließend analysiert. Dabei wird die Meldung *ANALYSIERT ABL 12* angezeigt. Nach Abschluss der Analyse wird die Meldung *ANALYSE BEENDET* angezeigt und das Gerät wechselt zum Übertragungsbildschirm, wenn eine Übertragung nach der 12-Ableitungen-Analyse konfiguriert ist.

## **EKG-Datenübertragung für 12 Ableitungen**

Das E Series Gerät kann so konfiguriert werden, dass es EKG-Protokolle mit 12 Ableitungen an ein Faxgerät oder ein Catalyst<sup>™</sup> MUSE<sup>®</sup>-Informationssystem sendet. Weitere Hinweise zum Catalyst<sup>™</sup> MUSE<sup>®</sup>-System und die Voraussetzungen für den Einsatz finden Sie unter "ANHANG B: Übertragung von EKG-Daten für 12 Ableitungen an ein Catalyst™ MUSE®-System" auf Seite 25.

Zur Faxübertragung mit dem 2x6-Format stellen Sie die Konfiguration 12-ABL-FAX-FORMAT auf 2x6 und AUTO-SENDEN NACH 12-ABL auf JA ein. Hinweise zum Einstellen dieser Optionen finden Sie im *E Series Configuration Guide (Konfigurationshandbuch)*.

Faxen Sie unmittelbar nach der Erfassung. Das 2x6-Faxbild wird in den Patientenunterlagen nicht gespeichert. Die Patientendaten können jedoch später im 4x3-Format ausgegeben werden.

#### **VORSICHT**

Die EKG-Datenübertragung für 12 Ableitungen mit Mobiltelefon ist unter Umständen nicht so zuverlässig wie die Übertragung über das Festnetz. Eine bessere Übertragung wird erreicht, wenn ein starkes Signal verwendet wird und die Übertragung im Stillstand stattfindet. Beachten Sie die dem Mobiltelefon beiliegenden Anweisungen.

Wenn das E Series Gerät zur automatischen Übertragung von EKG-Datenaufzeichnungen mit 12 Ableitungen an ein Faxgerät oder ein Catalyst™ MUSE®-Systemnach Beenden der Erfassungsphase eingerichtet wurde, erscheint folgende Datenübertragungsanzeige.

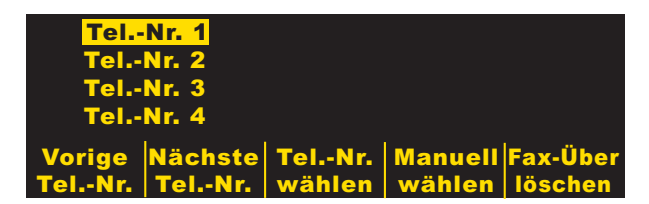

Durch Drücken der Funktionstasten **Vorige Tel.-Nr.** und **Nächste Tel.-Nr.** durchläuft die Hervorhebung die voreingestellten Telefon-/Faxnummern auf und ab. Drücken Sie die Funktionstaste **Tel.-Nr. wählen**, um die hervorgehobene Telefon-/Faxnummer zu wählen und die Übertragung zu starten.

Zum manuellen Wählen drücken Sie die Funktionstaste **Manuell wählen**, um das Menü "Manuell wählen" anzuzeigen. Drücken Sie anschließend die Funktionstaste **Art auswählen**, um die Datenart zu wechseln (Fax oder Daten), und drücken Sie anschließend die Funktionstaste **Eingabe**, um den Bildschirm "Manuell wählen" mit Tastatur anzuzeigen.

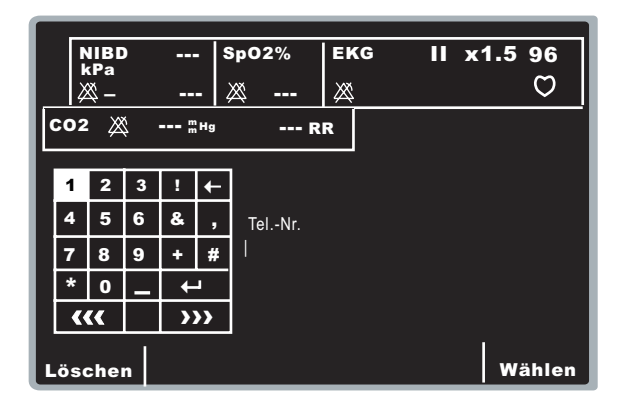

Wählen Sie mit den Bildlauftasten oben am Gerät eine Nummer bzw. ein Zeichen in der Tastatur aus und drücken Sie anschließend die Taste Bestätigen ( $\odot$ ) oben am Gerät (siehe folgende Abbildung), um die Nummer im Feld "Tel.-Nr." einzugeben. Wiederholen Sie den Vorgang für jede Stelle (bis zu 20 Zeichen).

Tastatur oben, rechts am Gerät.

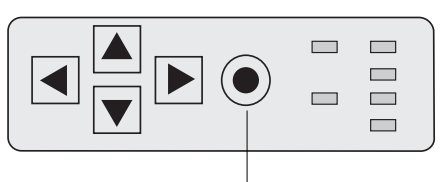

Bestätigen-Taste

Wenn Sie die Telefonnummer eingegeben haben, wählen Sie die Taste Eingabe (+) auf der Tastatur und drücken Sie die Taste Bestätigen (<sup>6</sup>) oben am Gerät, um den Wählvorgang zu starten. Sie können auch die Funktionstaste **Wählen** drücken.

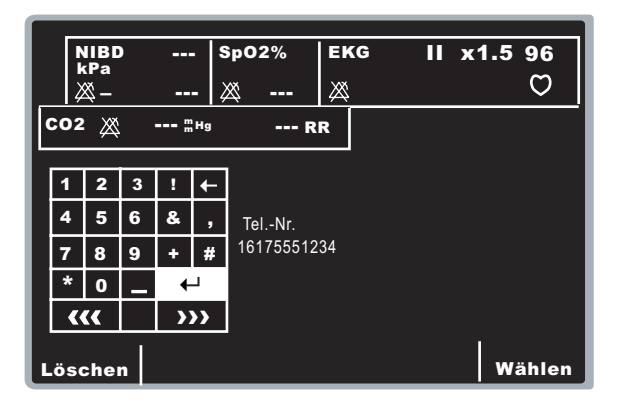

**Hinweis:** Wenn mindestens eine Ziffer eingegeben wurde, wird bei Drücken der Funktionstaste **Wählen** oder Hervorheben der Taste **Eingabe**  ( $\leftrightarrow$ ) auf der Tastatur und Drücken der Taste Bestätigen (<sup>o</sup>) die eingegebene Telefonnummer gewählt und folgender Bildschirm angezeigt:

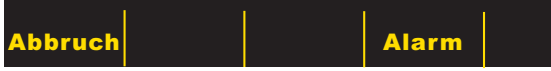

In den unterschiedlichen Phasen der Übertragung werden die normalen Modemstatusmeldungen angezeigt.

Bei einer Übertragung an ein Faxgerät werden die folgenden Meldungen nacheinander angezeigt: *FAX WIRD ERSTELLT, FAX WÄHLT, FAX SENDET, FAX FERTIG*.

Bei einer Übertragung an ein Catalyst™ MUSE®- System werden die folgenden Meldungen nacheinander angezeigt: *MUSE WÄHLT, MUSE SENDET, MUSE FERTIG*.

Wenn Sie die Übertragung abbrechen wollen, drücken Sie die Funktionstaste **Abbruch**. Wenn Sie den Wählschalter auf eine andere Betriebsart schalten (DEFIB oder SCHRITTM.), wird die Übertragung automatisch abgebrochen.

Der Bildschirm "Wiederhol." wird angezeigt, wenn eine der folgenden Bedingungen vorliegt:

- Die Übertragung ist abgeschlossen.
- Ein Fehler ist aufgetreten.
- Die Funktionstaste **Abbruch** wurde gedrückt.

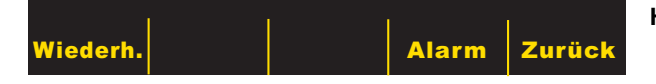

Durch Drücken von **Wiederh.** erscheint der Übertragungsbildschirm, wodurch die Übertragung nochmals durchgeführt werden kann. Wenn Sie die Taste **Zurück** drücken, wird der 12-Ableitungen-Bildschirm angezeigt. Wird nach Ablauf von 30 Sekunden keine Funktionstaste gedrückt, bleibt der 12-Ableitungen-Bildschirm angezeigt.

Fehlerzustände:

• Übertragungsfehler

Bei einem Fehler während der Übertragung des EKG-Protokolls erhalten Sie eine Meldung auf dem Bildschirm und ein akustisches Signal ertönt. Das E Series Gerät fährt fort, die Übertragung zu wiederholen, bis der Benutzer die Übertragung abbricht oder die Übertragung erfolgreich war. Siehe "Fehlerbehebung" auf Seite 15 für mögliche Übertragungsfehlermeldungen und Maßnahmen zur Fehlerbehebung.

• Registrierer prüfen

Wenn der Registrierer kein Papier mehr hat oder ein Papierstau beim Ausdrucken des 12-Ableitungen-Protokolls auftritt, erhalten Sie eine Meldung und es ertönt ein akustisches Signal. Die Datenübertragung wird fortgesetzt. Der Bediener kann das Protokoll für 12 Ableitungen dadurch aufrufen, indem nach Behebung des Fehlerzustandes ein Protokoll-Bericht ausgedruckt wird.

#### **Funktionstaste Einstell.**

Zum Ändern des EKG-Filters, der Ableitungsgruppe oder der Wählart drücken Sie die Funktionstaste **Einstell.** im Bildschirm "12-Abl-Monitor". (Vorgabeeinstellungen für EKG-Filter und Ableitungsgruppe können Sie im E Series Konfigurationsmodus ändern. Weitere Informationen finden Sie im *E Series Configuration Guide [Konfigurationshandbuch]*.)

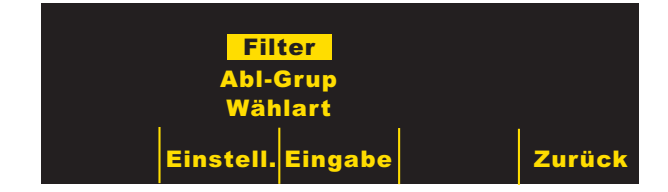

Wenn der Einstellungsbildschirm angezeigt wird, können Sie durch erneutes Drücken der Funktionstaste **Einstell.** die einzelnen Optionen durchblättern und hervorheben. Drücken Sie die Funktionstaste **Eingabe**, um die hervorgehobene Einstellung zu wählen. Sie können zum Bildschirm "12-Abl-Monitor" zurückkehren, indem Sie die Taste **Zurück** drücken.

**Hinweis:** Wenn AED-Geräte im halbautomatischen Monitor-Betrieb laufen, erscheinen die Anzeigen "Filter" bzw. "Abl-Grup" nicht. Es erscheint nur "Wählart".

#### **Filter einstellen**

Die Filterauswahl ermöglicht Ihnen die Wahl unter drei Filter-/Druckformateinstellungen für die 12-Ableitungen-Überwachungen:

- Druckausgabe für Frequenzkanal 0,05-150 Hz 4x3: Mit dieser (0,05-150 Hz 4x3) Einstellung werden alle 4x3-12-Ableitungen-EKG-Protokolle mit einer Bandbreite von 0,05 bis 150 Hz ausgedruckt.
- Kontinuierliche Druckausgabe für Frequenzkanal 0,05-150 Hz: Mit dieser Einstellung (0,05-150 Hz Forts) wird bei Gedrückthalten der Taste REGISTR. ein kontinuierlicher EKG-Streifen mit voller Diagnosebandbreite ausgedruckt, bis die Taste REGISTR. losgelassen wird.
- **Hinweis:** Verwenden Sie für diagnostische EKGs eine diagnostische Bandbreite von 0,05 bis 150 Hz. In für Signalrauschen anfälligen Umgebungen empfiehlt ZOLL Medical Corporation eine Einstellung von 0,05 bis 40 Hz.

• Druckausgabe für Kanal 0,05-40 4x3 (0,05-40 Hz 4x3): Bei dieser Einstellung werden alle 4x3-12-Ableitungen-EKG-Protokolle mit einer Bandbreite von 0,05 bis 40 Hz ausgedruckt. Mit dieser Einstellung reduzieren Sie zu starke Muskelartefakte oder andere Artefakte. Diese Einstellung ändert nicht die Bandbreite der EKG-Daten, die dem 21SL-Programm übergeben werden. Sie wirkt sich nur auf die gedruckten Kurven aus.

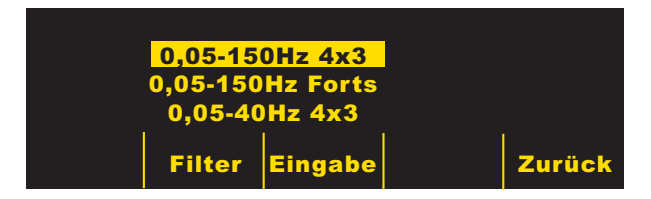

Wählen Sie den gewünschten Filter aus, indem Sie die Funktionstaste **Filter** drücken. Die Hervorhebung wechselt zwischen den verschiedenen

Filterwahlmöglichkeiten. Drücken Sie die Funktionstaste **Eingabe** zur Speicherung des hervorgehobenen Filters und zur Rückkehr auf das Einstellungsuntermenü.

**Hinweis:** Wenn das E Series Gerät für mehr als 10 Sekunden ausgeschaltet ist, werden alle Einstellungen auf die Vorgabeeinstellungen rückgesetzt.

#### **Abl.-Gruppe einstellen**

Bei Verwendung eines Kabels mit 12 Ableitungen ermöglicht die Option der E Series zur Verwendung von 12 Ableitungen (auswertungsfrei) die Druckausgabe auf dem Registrierer von jeweils drei EKG-Signalen. Sie können zwischen den Optionen "Standard", "Sondergruppe 1" und "Sondergruppe 2" wählen:

**Standard** 

Beim Programmieren dieser Einstellung werden die EKG-Aufzeichnungen mit 3 Ableitungen wie folgt gruppiert und zusammen ausgedruckt:

- Ableitung I, II und III
- Ableitung aVR, aVL und aVF
- Ableitung C1, C2 und C3
- Ableitung C4, C5 und C6

Die Ableitungsgruppe, die auf dem Registrierer in diesem Modus ausgedruckt wird, ist die Gruppe, welche die Ableitung enthält, die auf dem Bildschirm des E Series Geräts zur Anzeige ausgewählt wurde. Wenn beispielsweise Ableitung II angezeigt ist, werden Ableitung I, II und III ausgedruckt. Wenn Ableitung C3 angezeigt ist, werden Ableitung C1, C2 und C3 ausgedruckt.

**Hinweis:** Wenn das E Series Gerät länger als 10 Sekunden ausgeschaltet ist, werden alle Einstellungen auf die Vorgabewerte zurückgesetzt.

• Sondergruppe

Wenn die Ableitungsgruppe auf "Sondergruppe 1" oder "Sondergruppe 2" eingestellt ist, enthalten EKG-Aufzeichnungen von 3 Ableitungen auch die für die jeweilige Sondergruppe vorkonfigurierten Ableitungen. (Weitere Informationen siehe *E Series Configuration Guide [Konfigurationshandbuch]*.)

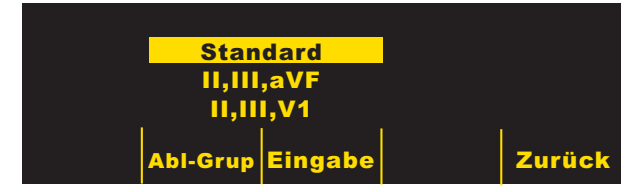

Drücken Sie die Funktionstaste **Abl-Grup**, um die unterschiedlichen Ableitungsgruppen für den Dreikanalausdruck zu durchblättern und hervorzuheben.

Drücken Sie die Funktionstaste **Eingabe** zum Speichern der hervorgehobenen Ableitungsgruppe und zur Rückkehr zum Bildschirm "12-Abl-Monitor".

#### **Wählart einstellen**

Mit der Option Wählart können Sie "Ton"- oder "Impuls"-Wahl einstellen.

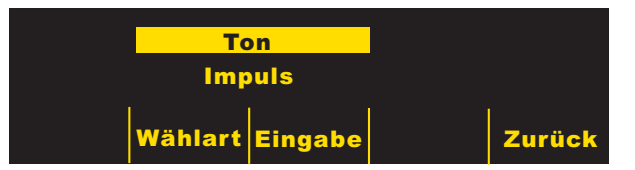

Drücken Sie die Funktionstaste **Wählart**, um zwischen den beiden Wählarten zu wechseln. Drücken Sie die Funktionstaste **Eingabe** zur Speicherung der hervorgehobenen Wählart und Rückkehr zum Menü "12-Abl-Monitor". Wenn Sie zum Menü "12-Abl-Monitor" zurückkehren, ohne die hervorgehobene Wählart zu speichern, drücken Sie die Funktionstaste **Zurück**.

#### **Funktionstaste PT-INFO**

Drücken Sie die Funktionstaste **PT-Info** zum Zugriff auf die demographischen Informationen, die den Patienten betreffen.

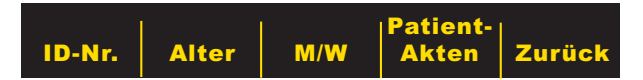

Sie können zwischen folgenden Funktionstasten wählen: **ID-Nr.**, **Alter**, **M/W**, **Patient-Akten** oder **Zurück**.

**Hinweis:** Wenn keine Informationen eingegeben wurden, wird das Vorgabealter "60" oberhalb der Funktionstaste **Alter** und das Vorgabegeschlecht "Männlich" oberhalb der Funktionstaste **M/W** angezeigt. Der 12SL-Algorithmus verarbeitet EKG-Daten auf Grundlage des Alters. Alle Daten von Patienten, die 41 Jahre oder älter sind, werden mit diesem Algorithmus auf dieselbe Weise verarbeitet.

Wenn ein Patient jünger als 41 ist, müssen Sie das Alter des Patienten eingeben. Dies ist besonders wichtig, weil der 12SL-Algorithmus altersspezifische Kriterien enthält. Bei Patienten, die 15 Jahre oder jünger sind, führt der 12SL-Algorithmus eine pädiatrische Analyse durch.

#### **Patientenidentifikationsnummer (ID-Nr.)**

Drücken Sie die Funktionstaste **ID-Nr.**, um den Bildschirm "Patient-Name und Patient-ID" anzuzeigen. Der Cursor bewegt sich automatisch zum Feld "Patient-Name". Wenn Sie keinen Namen eingeben wollen, drücken Sie die Funktionstaste **ID-Nr.**, um den Cursor in das Feld "Patient-ID-Nr." zu bewegen. Anderenfalls können Sie mit den Bildlauftasten oben am Gerät ein Zeichen auf der Tastatur auswählen und die Taste Bestätigen ( $\odot$ ) oben am Gerät drücken, um das Zeichen im Feld "Patient-Name" einzufügen.

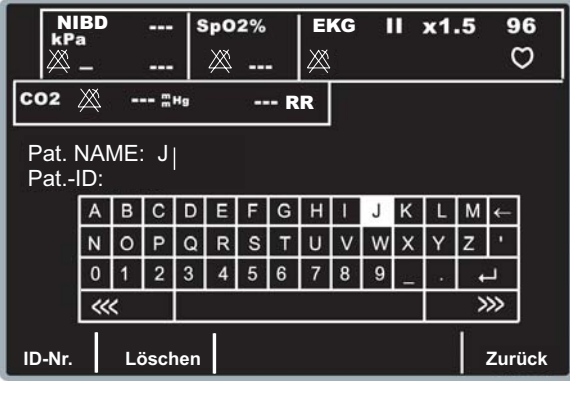

Wiederholen Sie den Vorgang für jedes Zeichen (bis zu 14) im Feld "Patient-Name".

Wenn Sie den Patientennamen eingegeben haben, wählen Sie die Taste Eingabe (-) auf der Tastatur und drücken Sie die Taste Bestätigen (<sup>®</sup>) oben am Gerät, um die Information zu speichern. (Sie können auch die Funktionstaste **Zurück** drücken.) Die Hervorhebung wechselt automatisch zur Zeile "Patient-ID-Nr.".

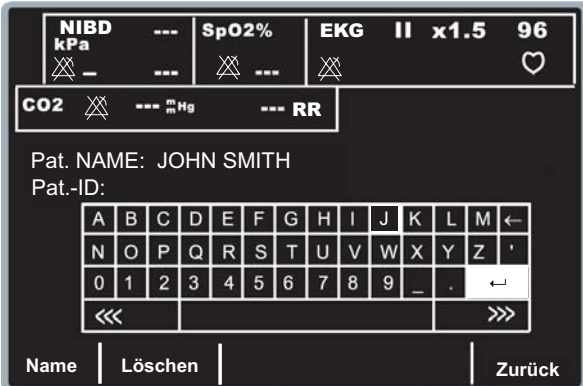

Die Zeichen für die Patient-ID-Nummer werden genauso eingegeben wie die Zeichen für den Patientennamen. Nach Eingabe der ID-Nummer wählen Sie die Taste **Eingabe**  $($  $\leftarrow$  $)$  auf der Tastatur und drücken die Taste

Bestätigen ( $\odot$ ) oben am Gerät, um Name und ID-Nummer zu speichern und zum Menü "Patienten-Info" zurückzukehren. (Sie können auch die Funktionstaste **Zurück** drücken, um die Informationen zu speichern.)

Wenn Sie keine Patient-ID-Nummer eingeben wollen, wählen Sie mit den Bildlauftasten die Taste Eingabe (<sup>+)</sup>) auf der Tastatur und drücken die Taste Bestätigen (<sup>6</sup>). Wenn keine Patient-ID-Nummer eingegeben wird, gibt das E Series Gerät automatisch eine zwölfstellige Patient-ID-Nummer aufgrund von Jahr/Tag/Zeit (200002151320) der ersten Datenerfassung mit 12 Ableitungen ein.

Verwenden Sie die Taste **Löschen**, um den Bildschirm ohne Speichern der Informationen zu verlassen.

**Hinweis:** Geben Sie wenn möglich eine Patientenidentifikationsnummer (ID-Nr.) ein, bevor Sie 12-Ableitungen-EKG-Daten an ein Catalyst™ MUSE®-System übertragen. Wenn die Daten keine eindeutige ID-Nummer haben, muss die medizinische Einrichtung alle nicht identifizierten Einträge durchsuchen, um die Patientendaten zu finden.

#### **Alter des Patienten**

Drücken Sie zum Einstellen des Patientenalters die Funktionstaste **Alter**. Dadurch wird die Tastatur angezeigt. Wählen Sie mit den Bildlauftasten eine Zahl aus, und drücken Sie danach die Taste Bestätigen (·), um die Zahl in das Feld **Alter** einzugeben (sowohl die Bildlauftasten als auch die Taste **Bestätigen** befinden sich an der Oberseite des Geräts). Wiederholen Sie den Vorgang für jede Stelle (bis zu 3 Zeichen). Drücken Sie die Funktionstaste **Zurück** zur Speicherung des hervorgehobenen Alters und zur Rückkehr zum Bildschirm "Patienten-Info".

Wenn Sie zum Bildschirm "Patienten-Info" ohne Speichern des Alters zurückkehren wollen, drücken Sie die Funktionstaste **Löschen**.

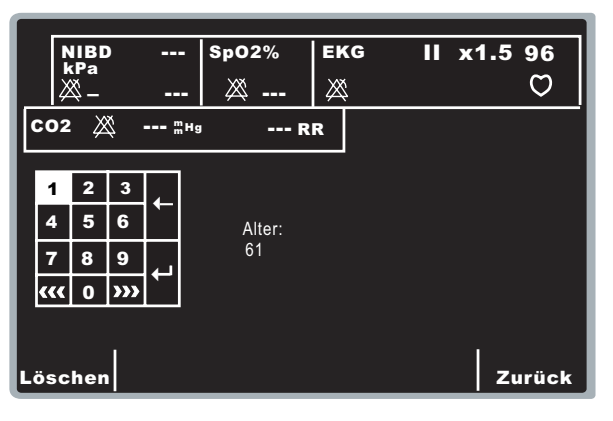

#### **Geschlecht des Patienten**

Drücken Sie die Funktionstaste **M/W**, um zwischen der Hervorhebung zwischen den beiden Kennzeichnungen für männlich und weiblich oberhalb der Funktionstaste **M/W** zu wechseln. Drücken Sie die Funktionstaste **Eingabe** zur Speicherung des hervorgehobenen Geschlechts und zur Rückkehr zum Bildschirm "Patienten-Info".

Wenn Sie zum Bildschirm "Patienten-Info" ohne Speichern des hervorgehobenen Geschlechts zurückkehren wollen, drücken Sie die Funktionstaste **Zurück**.

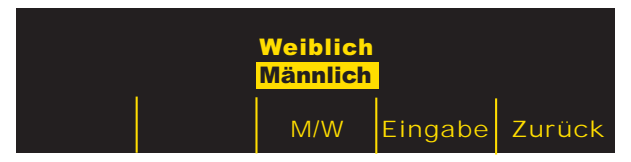

#### **Patientenakten**

Drücken Sie die Funktionstaste **Patient-Akten**, um das Menü "Patientenakten" anzuzeigen. Dieser Bildschirm dient zur Übertragung oder Druckausgabe von speziellen EKG-Aufzeichnungen mit 12 Ableitungen, die mit Patientenidentifikationsnummer (ID-Nr.), Datum und Zeit gekennzeichnet sind. Es können ca. 20 Patienten-Datensätze auf dem E Series Gerät gespeichert werden. Sie können den 12-Ableitungen-Patientenaktenspeicher löschen, indem Sie die Taste **PROTOKOLL** vier Sekunden gedrückt halten und anschließend die Funktionstaste **Löschen 12 Abl.** drücken.

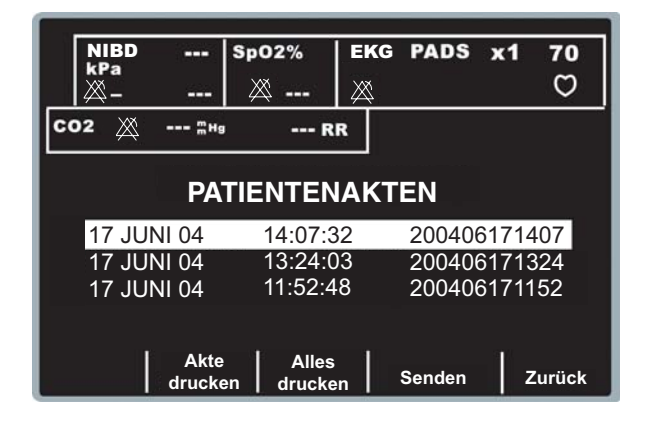

Navigieren Sie mit den Bildlauftasten oben am Gerät in der Liste der gespeicherten Akten mit 12 Ableitungen. Drücken Sie eine Funktionstaste entsprechend der gewünschten Aktion:

- Alles drucken Wenn Sie diese Funktionstaste drücken, druckt das Gerät alle gespeicherten Patientenakten mit 12 Ableitungen auf dem Registrierstreifen aus.
- Akten drucken Wenn Sie diese Funktionstaste drücken, druckt das Gerät die ausgewählten Patientenakten mit 12 Ableitungen auf dem Registrierstreifen aus.
- Senden Wenn Sie diese Funktionstaste drücken, sendet das Gerät die ausgewählten Patientenakten mit 12 Ableitungen. Der Bildschirm "Übertragng Einricht" wird angezeigt wie in "EKG-Datenübertragung für 12 Ableitungen" auf Seite 5 beschrieben.
- Zurück Wenn Sie diese Funktionstaste drücken, beendet das Gerät den Bildschirm "Patientenakten" und zeigt das Menü "12-Abl" an.

## **Protokolle für 12 Ableitungen**

Die Daten von 12 Ableitungen werden sofort nach der Erfassung in der folgenden Reihenfolge ausgedruckt:

- 1. EKG-Wellenformen mit 12 Ableitungen
- 2. Patientendaten
- 3. EKG-Analyse mit Analyseprogramm GE Medical Systems Information Technologies 12SL (falls konfiguriert)
- 4. Messungsmatrix (falls konfiguriert)

Im nächsten Abschnitt "EKG-Kurven für 12 Ableitungen" sind Nummer 1, 2 und 4 dargestellt.

Wahlweise können Sie das Gerät auch so programmieren, dass es Mediankomplexe im 4x3-Format bzw. Standard-Daten im 2x6-Format zur Faxerstellung ausdruckt. (Weitere Hinweise siehe *E Series Configuration Guide [Konfigurationshandbuch]*.)

#### **EKG-Wellenformen mit 12 Ableitungen**

#### **VORSICHT**

Die 12SL-Analysenergebnisse können von schlechter EKG-Datenqualität beeinflusst werden. Wenn die schlechte Datenqualität vom System angezeigt wird, erscheint vor den Auswertungsaussagen: "Schlechte Datenqualität. Die Auswertung kann beeinträchtigt sein." Erscheint diese Meldung auf dem Registrierstreifen, können die Analysenergebnisse ungültig sein. Prüfen Sie, ob der Zustand EKG-ELEKTRODE AB besteht oder ob andere Rauschquellen bestehen. Beheben Sie diesen Zustand und erfassen Sie die Daten nochmals. Zur Bestätigung der automatischen Auswertung muss die EKG-Kurve immer von einem Arzt überprüft werden.

#### **4x3-Format**

Im 4x3-Format werden standardmäßig 10 Sekunden der EKG-Daten von 12 Ableitungen gedruckt. Diese sind jeweils in Segmente von 2,5 Sekunden eingeteilt. Alle 2,5-Sekunden-Segmente zeigen die erfassten EKG-Daten von jeweils drei Ableitungen (siehe folgende Abbildung). Das Protokoll kann für Standard- oder Cabrera-Druckausgabeformat konfiguriert werden. Kalibrierungsimpulse von 1 mV werden zu Beginn des Protokolls für jeden Datenkanal ausgedruckt.

Sie können das E Series Gerät auch so konfigurieren, dass 5; 7,5 oder 10 Sekunden der EKG-Daten pro Ableitungssatz gedruckt werden. Wenn Sie eine Einstellung von 5; 7,5 oder 10 Sekunden festlegen, druckt das E Series Gerät Daten, die während der gleichen Zeit (5; 7,5 oder 10 Sekunden) pro Satz von EKG-Ableitungen erfasst wurden. Das E Series Gerät stellt nicht die EKG-Daten für die Zeitdauer von 5; 7,5 oder 10 Sekunden im segmentierten Zeitformat wie für die 2,5-Sekunden-Einstellung dar. (Die Option gilt nur für Echtzeit-4x3-Ausdrucke und nicht für Protokolle oder Daten auf der Speicherkarte.)

Hinweise zum Ändern der Vorgabeeinstellung finden Sie im *E Series Configuration Guide (Konfigurationshandbuch)*. Wenn nicht anders konfiguriert, erfolgt die Standard-Druckausgabe von 12 Ableitungen immer im 4x3-Format.

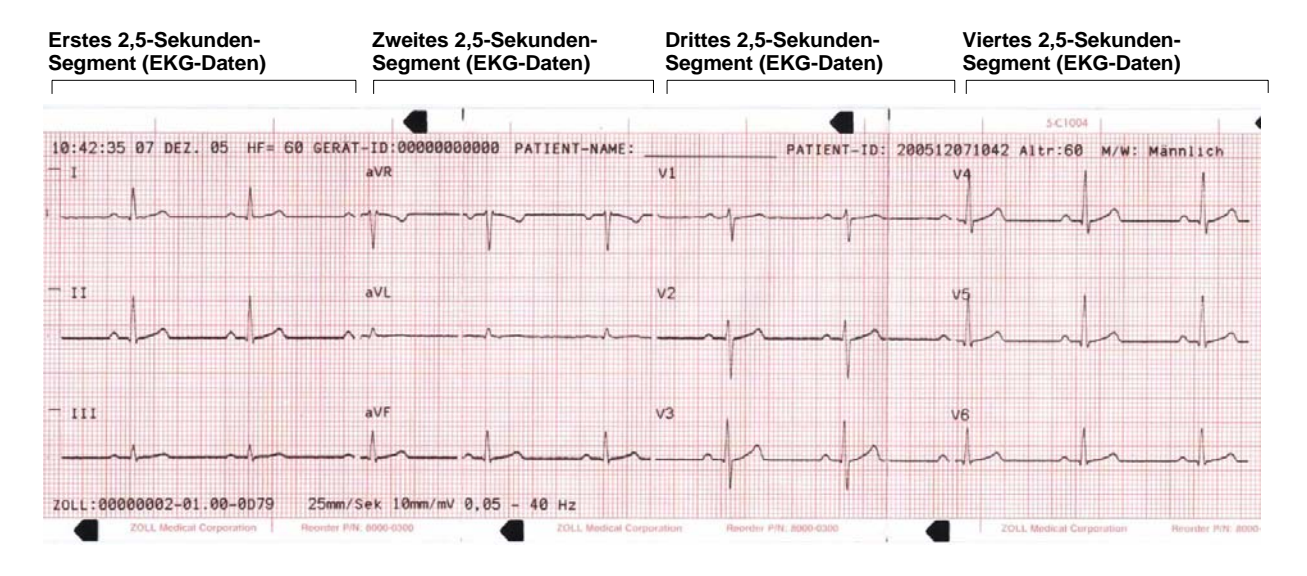

#### **4x3-Mediankomplexe**

In diesem Format wird ein einziger Median-Impuls für alle zwölf (12) Ableitungen ausgedruckt. Dieser Median-Impuls wird mit dem 12SL-Algorithmus berechnet und erscheint als Schnörkel am Ende jeder Median-Ableitung. Das Protokoll kann für Standard- oder Cabrera-Druckausgabeformat konfiguriert werden. Kalibrierungsimpulse von 1 mV werden zu Beginn des Protokolls für jeden Datenkanal ausgedruckt.

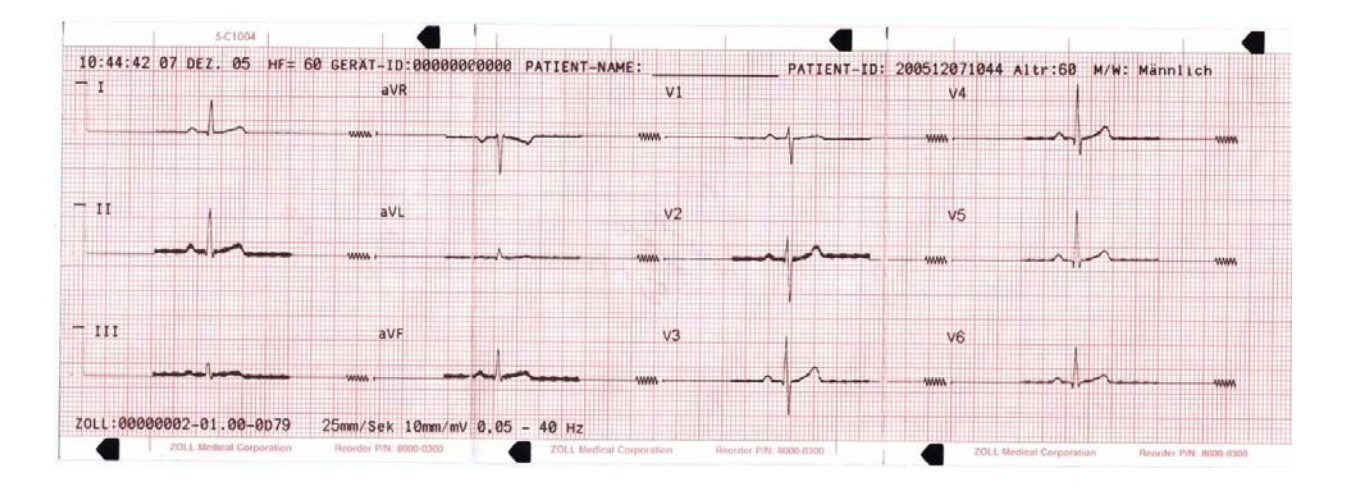

#### **2x6-Format (nur für Fax-Protokolle)**

Im 2x6-Format werden Daten von allen EKG-Daten von 12 Ableitungen während der ersten 5 Sekunden ausgedruckt. Das 2x6 -Format verhindert den Ausdruck der 12SL-Analyse des Rhythmusstreifens für Ableitung II, der normalerweise auf der Fax-Seite erscheint. Der Registrierstreifen wird immer im 4x3-Format ausgedruckt.

Faxen Sie das 2x6-Format sofort nach der Erfassung. Die 2x6-Faxausgabe wird nicht in den Patientenakten gespeichert. Die Patientendaten können jedoch später im 4x3-Format ausgegeben werden.

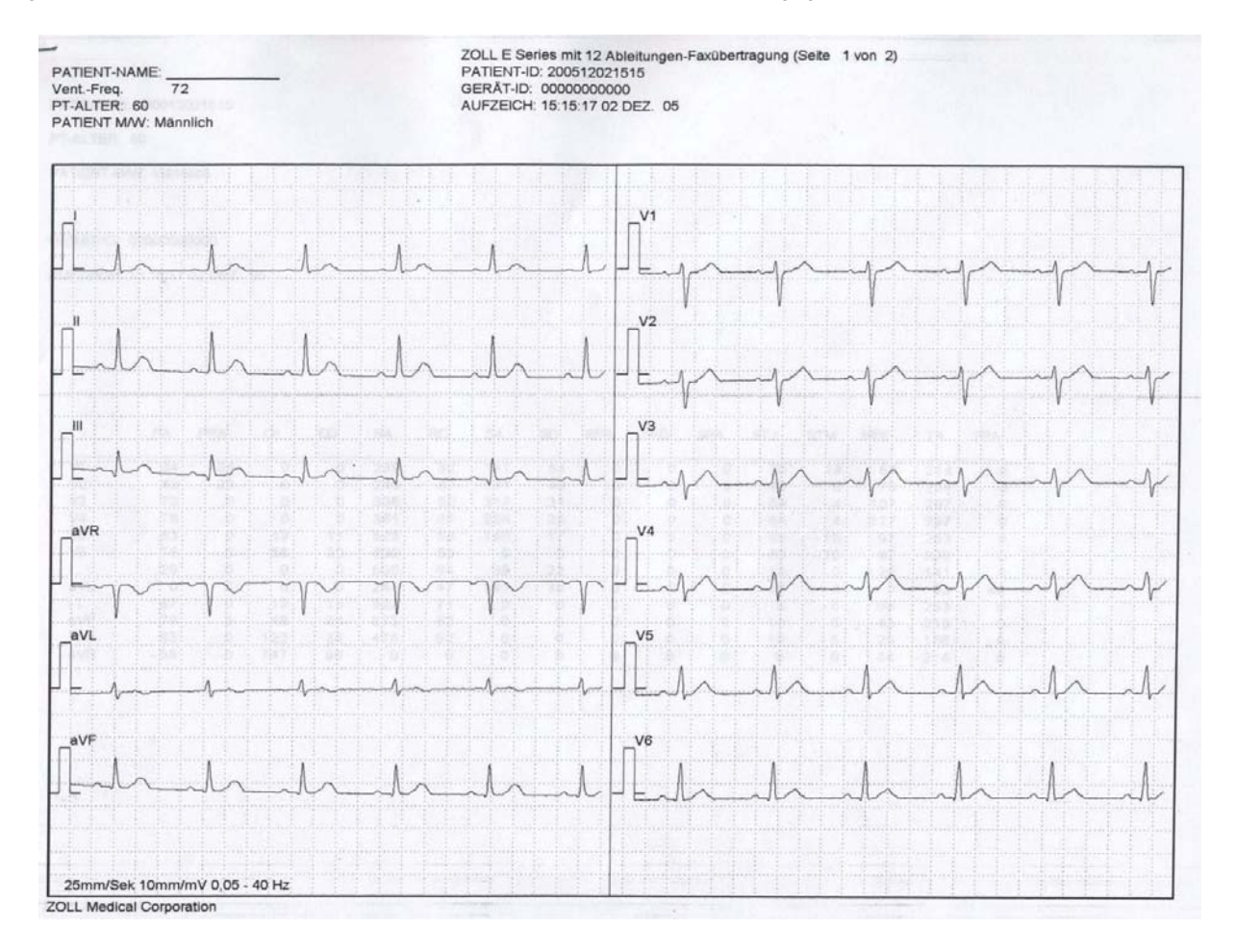

#### **Patientendaten**

```
GERÄT-ID: MEDIC_1<br>AUFZEICH: 11:33:01 15 FEB 05 Normal-EKG Normal-EKG
AUFZEICH: 11:33:01 15 FEB 05 Normal-EKG<br>
PATIENT-NAME : JOE SMITH Normal-EKG<br>
***Nicht Bestätigt***
PATIENT-NAME : JOE SMITH
PATIENT-ID: 200502150932
PT-ALTER: 41
PATIENT M/W: Männlich<br>Vent.-Freg.: 72
Vent.-Freq. : 72<br>PR-Interval 146 ms
PR-Interval 146 m<br>QRS-Dauer: 84 ms
QRS-Dauer:
QT/QTc 374 / 409 ms
P-R-T-Ach 64 39 48
```
#### **Messungsmatrix**

Sie können das Gerät so konfigurieren, dass es eine Messungsmatrix druckt, die aus Messungen pro Segment jeder Ableitung besteht. Zum Ausdrucken der Messungsmatrix am Ende der Analyse müssen Sie die Vorgabeeinstellung des E Series Geräts ändern. (Weitere Hinweise finden Sie im *E Series Configuration Guide [Konfigurationshandbuch].*)

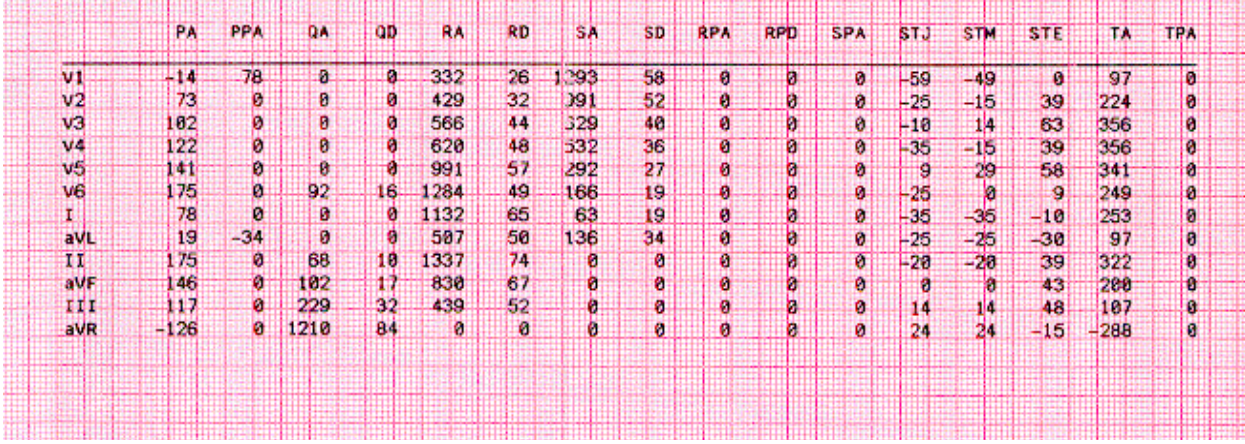

#### **12SL-Kurvenmessung**

Nach erfolgter Markierung der P-, QRS- und T-Komplexe werden die Kurven für jeden Komplex identifiziert. Das geschieht separat für jede Ableitung. Das Programm sucht die Punkte, an denen das Signal die Grundlinie in jedem Komplex schneidet. Wenn die Schnittpunkte eine Kurve definieren, die eine Fläche größer gleich 160μV•ms aufweist, wird die Kurve als signifikant angesehen. Wenn die Fläche kleiner als 160μV•ms ist, sieht das Programm die Kurve als nicht signifikant an und kennzeichnet diese nicht als separate Kurve. Die Messungsmatrix enthält die Amplituden (mit Bezug auf den QRS-Anfang) und die Dauer der einzelnen Kurvenabschnitte.

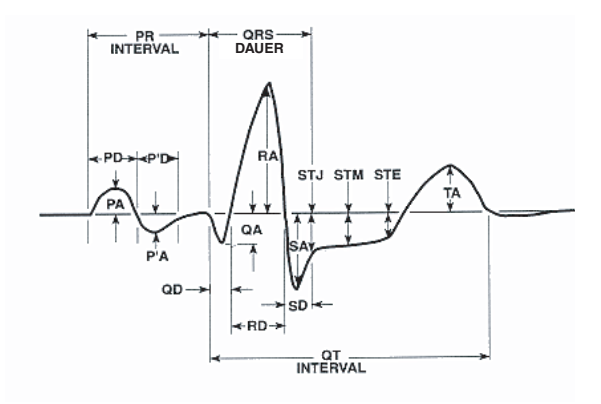

## **Überprüfen eines EKG**

EKG-Daten können auf drei verschieden Weisen überprüft werden:

- EKG-Streifen Das Gerät zeigt einen Streifen für 12 Ableitungen mit 10 Sekunden EKG-Daten in vier 2,5-Sekunden-Segmenten an. Weitere Hinweise finden Sie unter "4x3-Format" auf Seite 10.
- Auslegung Das Gerät zeigt die Auslegungsergebnisse der EKG-Aufzeichnung durch das 12SL-Progamm an.
- Messungen Das Gerät zeigt Messungen auf Basis aller 12 Ableitungen an.

Globale Messungen schließen ein: Herzfrequenz, PR-Interval, QRS-Dauer, QT- und QTc-Dauer, P-Achse, QRS-Achse und T-Achse. Diese Messungen sind wie folgt beschrieben:

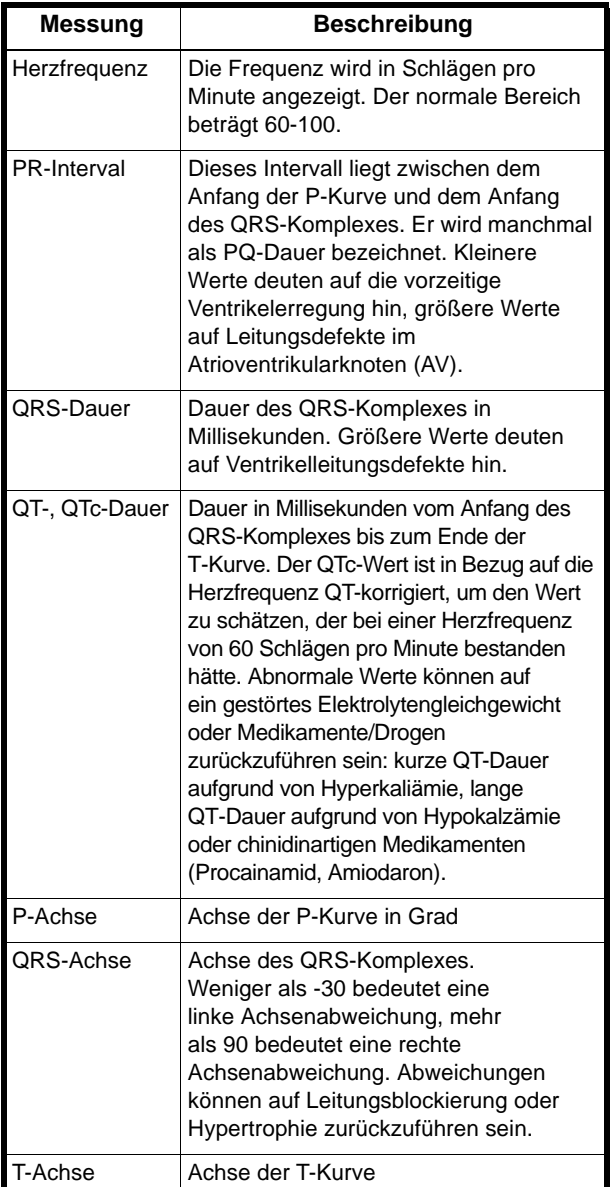

Auf die Tabelle mit den globalen Messungen folgt eine Tabelle mit ableitungsspezifischen Messungen für die standardmäßigen 12 Ableitungen.

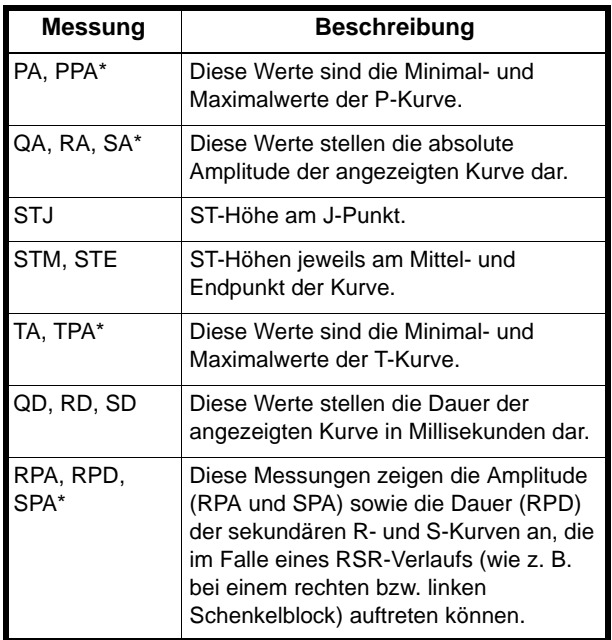

\* Alle Amplituden sind in µV (Mikrovolt) oder mm (bei 10 mm/mV) je nach Systemeinrichtung angegeben.

Hinweise zur Ergebnisauswertung finden Sie im *12SL ECG Analysis Program Physician's Guide (12SL-EKG-Analyseprogramm - Handbuch für Ärzte)* (ZOLL P/N 3001-0203).

## **Tägliche Funktionsprüfung**

Führen Sie diese Schritte täglich durch, um eine ordnungsgemäße Funktion des E Series Geräts und der 12-Ableitungen-Option zu gewährleisten. Sie benötigen einen Simulator für 12 Ableitungen oder einen freiwilligen Probanden.

- 1. Verbinden Sie das V-Ableitungskabel mit dem 12-Ableitungen-Kabel.
- 2. Schließen Sie die Ableitungen des 12-Ableitungen-Kabels und V-Ableitungen am Patienten oder am Simulator an. Bringen Sie die EKG-Elektroden beim Anschluss an einem Patienten wie unter "Elektrodenplatzierung" auf Seite 3 beschrieben an.
- 3. Schließen Sie das 12-Ableitungen-Kabel am Steckverbinder an der Rückseite des E Series Geräts an.
- 4. Drehen Sie den E Series Wählschalter auf **MONITOR**.
- 5. Wählen Sie am Simulator (falls verwendet) einen normalen Sinus-Rhythmus aus.
- 6. Drücken Sie die Taste **ABL.**, um die einzelnen 12 Ableitungen zu durchblättern.
- 7. Prüfen Sie, ob die EKG-Signale optimal und frei von Artefakten sind und innerhalb von 10 Sekunden an Ihrem E Series Gerät stabil erscheinen.
- 8. Stellen Sie sicher, dass *EKG-ELEKTRODE AB* NICHT am Bildschirm angezeigt wird.
- 9. Stellen Sie sicher, dass *BATTERIE SCHWACH* NICHT am Bildschirm angezeigt wird.
- 10.Stellen Sie sicher, dass die Filtereinstellung auf 0,05-40 Hz (4x3) steht.
- 11.Halten Sie die Taste **REGISTR** drei Sekunden lang gedrückt.
- 12.Prüfen Sie, ob die entsprechenden EKG-Signale ausgedruckt werden. Weitere Hinweise finden Sie unter "Protokolle für 12 Ableitungen" auf Seite 9.
- 13.Prüfen Sie, ob die auf dem Registrierstreifen aufgedruckte Zeit bzw. das aufgedruckte Datum richtig sind.
- 14.Prüfen Sie das EKG-Kabel optisch auf Korrosion der Druckknöpfe, insbesondere den Rückhaltedraht an der Innenseite des Druckknopfes.

### **Fehlerbehebung**

Die Hinweise zur Fehlersuche und -beseitigung sind dazu gedacht, beim Betrieb auftretende Fehlerzustände zu erkennen und zu beheben. Wenn der Fehler sich mit diesen Hinweisen nicht beheben lässt, wenden Sie sich an den technischen Kundendienst von ZOLL bei Fehlern am E Series Gerät oder an GE Medical Systems Information bei Fehlern am Catalyst™ MUSE®-System.

(GB) Tel.: +44-192-584-6400 Fax: +1 414 362 3200 (Andere Länder) Wenden Sie sich an

Technischer Kundendienst von ZOLL GE Kundendienst GE Technischer Kundendienst (USA) Tel.: (978) 421-9655 Tel.: +1 561 575 5060 Durchwahl 4220 Tel.: +44 1753563586

Ihren lokalen ZOLL Händler.

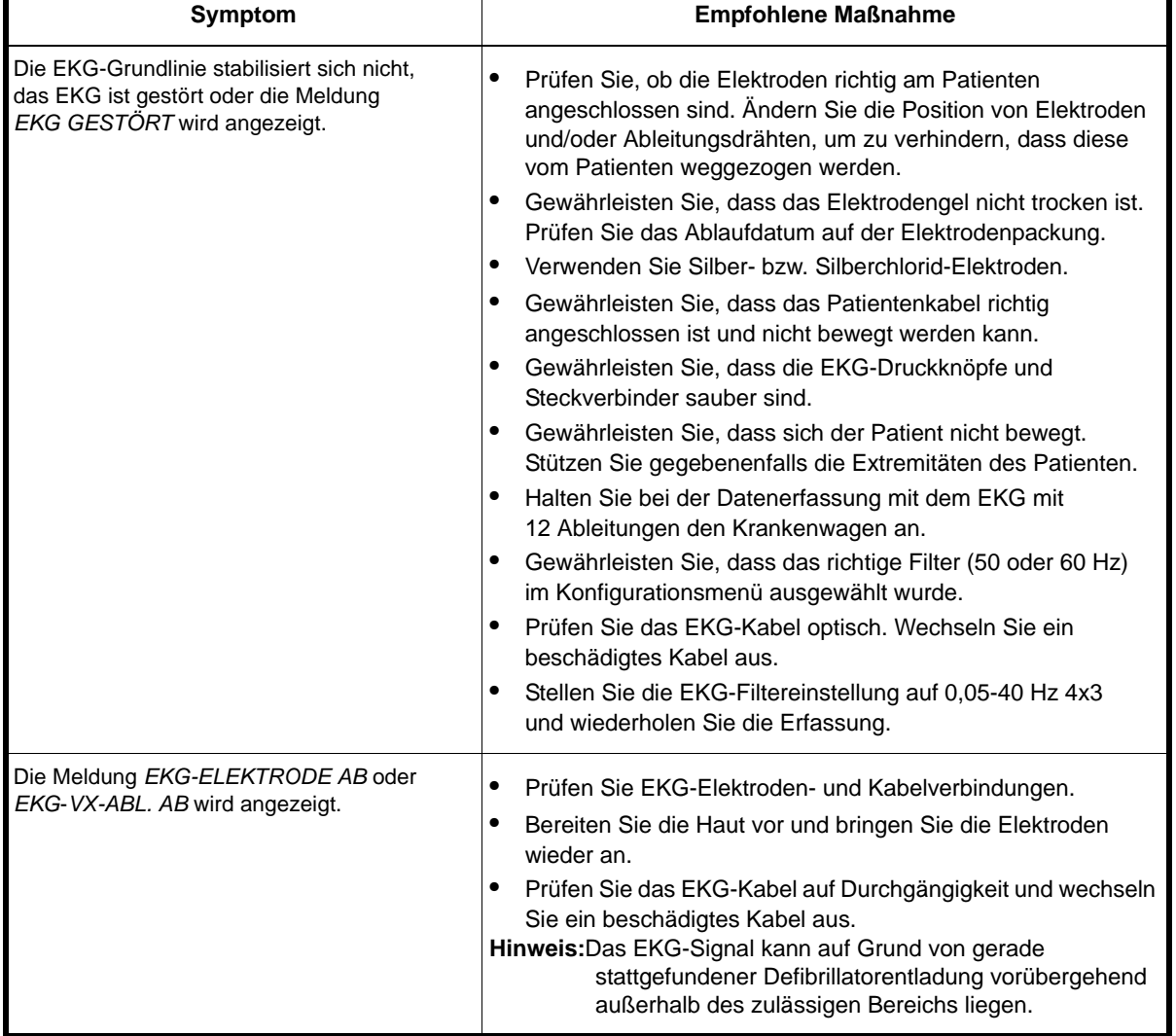

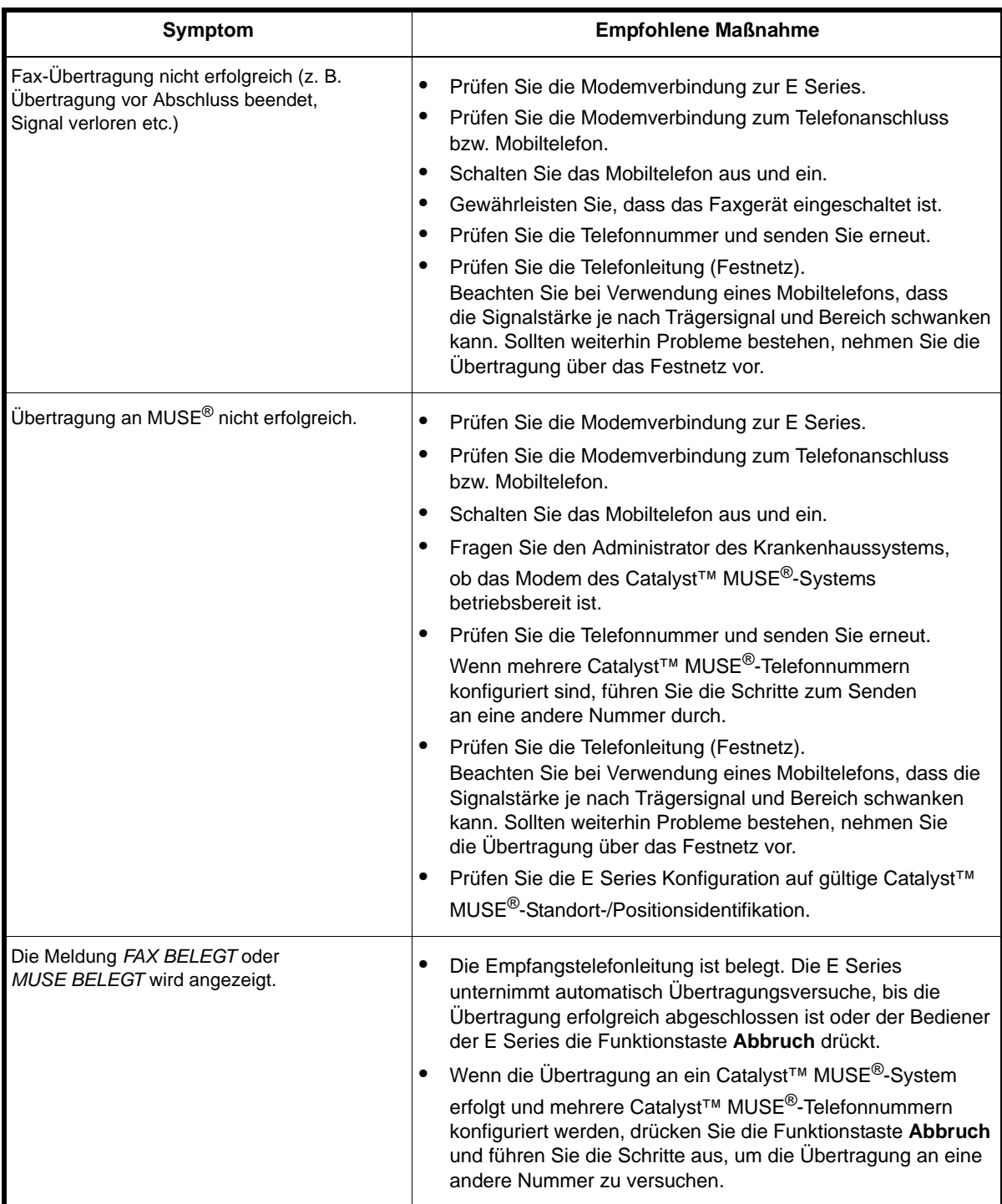

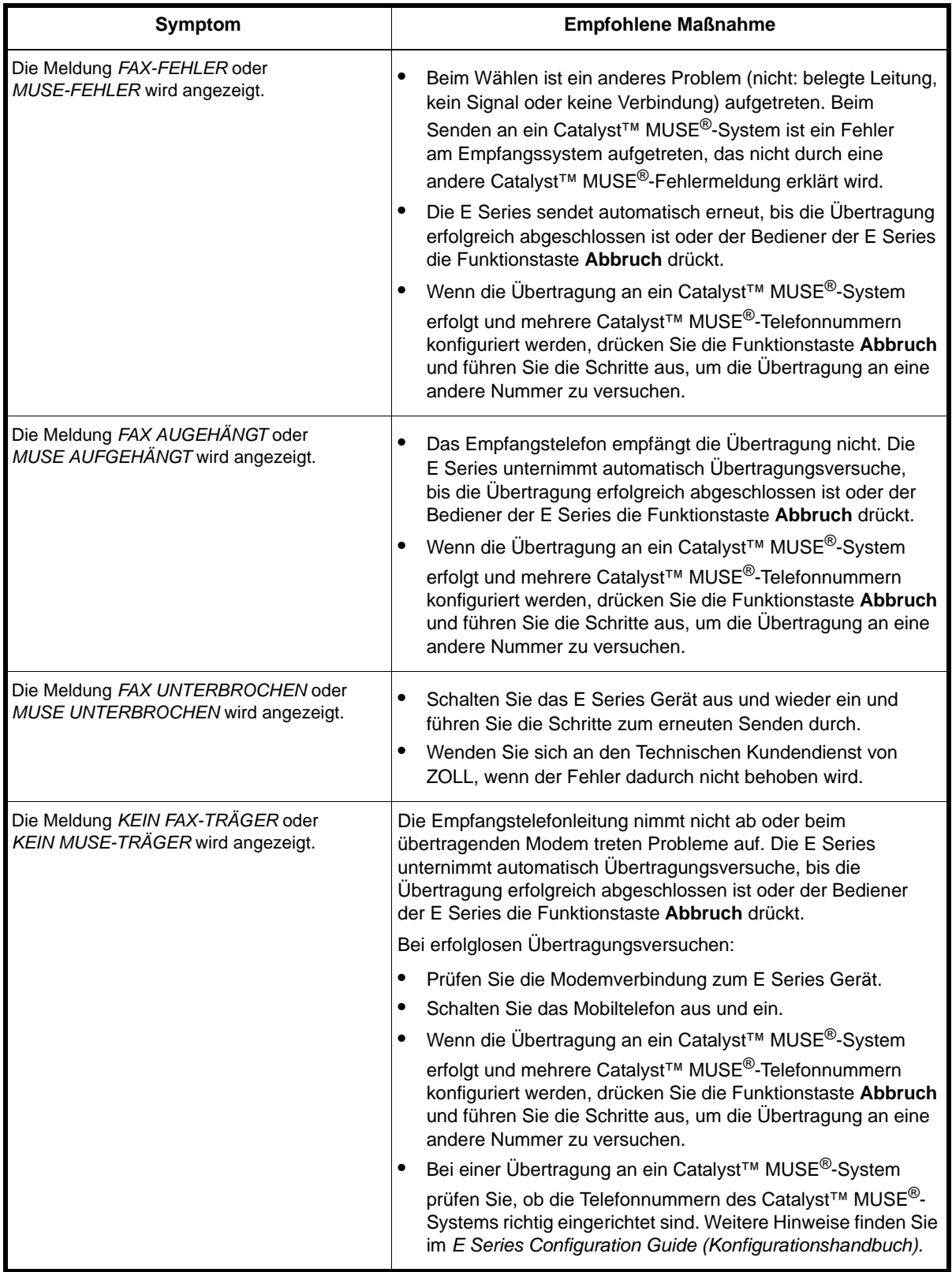

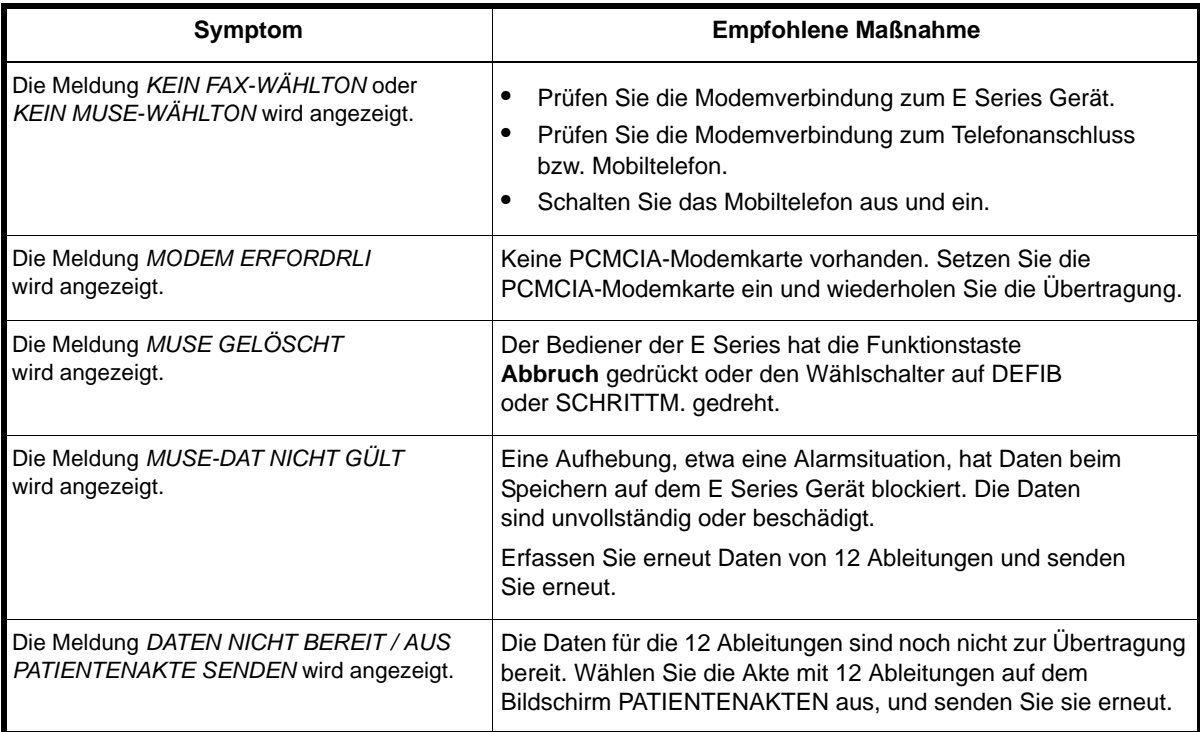

## **ANHANG A: Modem- und Telefoneinrichtung**

E Series Geräte mit der 12-Ableitungen-Option können ein Modem zur Übertragung von mit 12 Ableitungen erhaltenen EKG-Daten aufweisen, wobei diese über das Telefonnetz oder ein Mobiltelefon an entfernte Zielgeräte gesendet werden. Im Folgenden wird beschrieben, wie E Series Geräte zur telefonischen Datenübertragung angeschlossen werden.

## **Modem**

- Falls inbegriffen wird die E Series mit 12-Ableitungen-Option mit einem für Mobiltelefone vorbereiteten PC-Kartenmodem (nur USA-Geräte) im vorderen PCMCIA-Steckplatz oben am Gerät ausgeliefert.
- Das E Series mit 12-Ableitungen-Option ist auch mit einem zugelassenen GSM-Kartenmodem (GSM = Global System for Mobile communication) erhältlich (lokal für internationale Kunden verfügbar).
- **Hinweis:** Versuchen Sie nicht, das Modem in den hinten Steckplatz zu schieben. Nur der vordere PCMCIA-Steckplatz unterstützt Modemkommunikation.
- **Hinweis:** Bevor Sie andere Modems abweichend vom Lieferumfang des Geräts verwenden, müssen Sie sich an den Technischen Kundendienst von ZOLL unter der Telefonnummer (978) 421-9655 wenden. Die E Series unterstützt nicht alle PCMCIA-Modems.

Das Modem kann zum Warten oder Reinigen wie folgt ausgebaut werden:

1. Öffnen Sie die PCMCIA-Abdeckung und führen Sie Schritt a und b wie abgebildet durch.

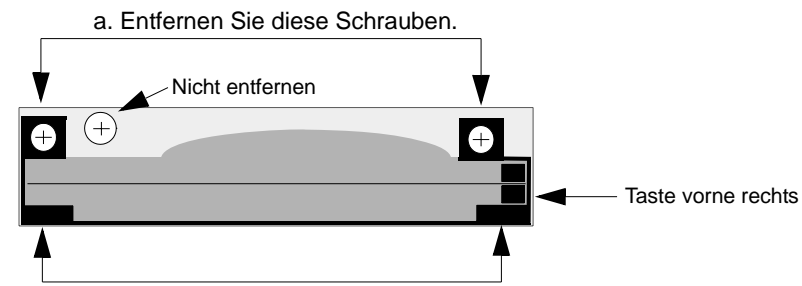

b. Ziehen Sie den Modemhalter an diesen Laschen nach oben heraus.

2. Drücken Sie die Taste vorne rechts zum Entfernen der Modemkarte.

Bauen Sie die Modemkarte in umgekehrter Reihenfolge wieder ein. Gewährleisten Sie dabei, dass der Modemhalter ordnungsgemäß am PMCIA-Kartensteckverbinder fest sitzt, bevor Sie die Montageschrauben anziehen.

## **Kabel**

- Nicht alle Mobiltelefone übertragen Daten zuverlässig. Eine Liste der empfohlenen Mobiltelefone erhalten Sie bei Ihrem Vertreter der ZOLL Medical Corporation vor Ort.
- Ein Festnetzkabel liegt E Series Geräten, die mit Modem ausgestattet sind, bei. Ein Ende dieses Kabels wird am E Series Gerät angeschlossen und das andere Ende in eine gewöhnliche TAE-Dose gesteckt (RJ-11). Der RJ-11-Anschluss ist mit allen Telekommunikations-Anschluss-Einheiten kompatibel, d. h. mit gewöhnlichen Telefonleitungen, die in den meisten Wohnhäusern vorhanden sind und auch für Faxgeräte verwendet werden.
- Das Modem der E Series ist mit bestimmten (analogen) Amplitudentelefonen oder Dual-Mode-Mobiltelefonen in den USA und mit bestimmten GSM-Mobiltelefonen in Europa, je nach Modemmodell, kompatibel. Verschiedene Telefonausführungen erfordern besondere Modem/Mobiltelefon-Verbindungskabel. Entsprechende Kabel können von The Supply Net, Inc. in Valley Cottage, NY, USA, bezogen werden:

www.thesupplynet.com

Tel.: +1 845 267-2655

Fax: +1 845 267-2420

Kunden außerhalb der USA müssen sich an ihre Vertretung der ZOLL Medical Corporation vor Ort wenden. Unsere Berater sind gerne bei der Empfehlung von Händlern behilflich, die entsprechende Zellulartelefonkabel und Aktualisierungssätze führen.

• Zum Anschluss an ein 3-Watt-"Porty" von Motorola oder an ein Autotelefon empfiehlt ZOLL die Verwendung des mitgelieferten Telefonnetzkabels zusammen mit dem Mobilanschluss (Modell S1936D) von Motorola. Dieses Gerät wird auch "Wähltongenerator" genannt und dient als Schnittstelle für den Telefonnetzsteckverbinder (RJ11) und das 3-Watt-Mobiltelefon. Der Motorola-Anschluss (Modell S1936D) mit Unterstützung für Autotelefone kann von AirDesk, Inc. in Warminster, PA, USA, bezogen werden:

www.airdeskwireless.com

Tel.: +1 215 734 7000 Fax: +1 215 734 8000

## **Konfigurieren der Rufnummern**

- Hinweise zum Programmieren der Kurzwahl-Rufnummern am E Series Gerät finden Sie im *E Series Configuration Guide (Konfigurationshandbuch)*.
- Die manuelle Telefonnummerneingabe ist in "EKG-Datenübertragung für 12 Ableitungen" auf Seite 5 beschrieben.

## **Konfigurieren des Modems für Mobiltelefone**

Das für Mobiltelefone vorbereitete PC-Kartenmodem ist für Festnetze und bestimmte Mobiltelefone von Nokia und Motorola vorkonfiguriert.

## **Satellitentelefonunterstützung**

Die E Series unterstützt die Übertragung von Catalyst™ MUSE<sup>®</sup>-Daten mit dem Satellitentelefon Motorola Iridium 9505 über das Iridium-Satellitennetz. Das Satellitentelefon Iridium 9505 weist ein integriertes Modem auf und erfordert eine RS232-Datenleitung. Die RS232-Verbindung mit der E Series erfolgt durch Austausch der PCMCIA-Fax/Modem-Karte, die normalerweise für Fax/MUSE®-Übertragungen verwendet wird, durch eine PCMCIA-232-RS232-Karte von National Instruments.

RS232-Karte und Satellitentelefon unterstützen nur die Übertragung von MUSE®-Daten. Faxübertragungen sind mit RS232-Karte und Satellitentelefon momentan noch NICHT möglich.

Im Prinzip erfolgen MUSE®-Übertragungen per Satellitentelefon genauso wie mit normaler Fax/Modem-Karte und normalem Mobiltelefon. Sie können Patientenakten erfassen oder auswählen, eine Telefonnummer auswählen und die Funktionstaste **Senden** drücken. Sie müssen aber das charakteristische Verhalten von Satellitentelefonen berücksichtigen. Bei der Übertragung dürfen sich zwischen dem Telefon und dem Satelliten keine Hindernisse befinden. Das bedeutet, dass eine Übertragung in Innenräumen meist nicht funktioniert. Das Satellitentelefon sollte normalerweise im Freien verwendet werden oder über eine Außenantenne verfügen.

Das Display des Satellitentelefons zeigt den Wählvorgang an. Wenn der Wählvorgang stockt, müssen Sie diesen abbrechen und die Übertragung manuell am E Series Gerät erneut starten.

Wenn Sie versuchen, Daten per Satellitentelefon zu faxen, stellt die E Series das Vorhandensein der RS232-Karte fest und gibt einen allgemeinen Faxfehler aus.

Sie müssen auch berücksichtigen, dass Speicherkarten-Uploads über die PCMCIA-RS232-Karte von National Instruments nicht möglich sind. Diese Funktion steht über die RS232-Schnittstelle an der Rückseite des E Series Geräts zur Verfügung. Eine Synchronisierung der Uhr per Datenübertragung ist ebenfalls nicht möglich, wenn die PCMCIA-RS232-Karte von National Instruments installiert ist.

#### **VORSICHT**

- Die Datenübertragung mit Mobiltelefon ist unter Umständen nicht so zuverlässig wie eine Übertragung über das Festnetz. Eine bessere Übertragung wird erreicht, wenn ein starkes Signal verwendet wird und die Übertragung im Stillstand stattfindet. Beachten Sie die dem Mobiltelefon beiliegenden Anweisungen.
- Viele Krankenhäuser verbieten den Gebrauch von Mobiltelefonen in Krankenhäusern bzw. Krankenhausanlagen. Bitte beachten Sie die vor Ort geltenden Vorschriften.

## **Übertragungsdaten**

### **Fax**

- Gruppe 3, Faxleistung
- FAX-Software-Schnittstellen

Klasse 2, EIA-TR29.2 Klasse 1

## **Catalyst™ MUSE®**

Catalyst™ MUSE®, Version 4B und höher

## **Telefonanschlusserfordernisse**

Die folgenden Vorschriften beziehen sich auf in den USA und Kanada verwendete Modems.

## **FCC-Vorschriften**

- Die Fernmeldebehörde in den USA (FCC) erlaubt den direkten Anschluss dieses Gerätes an das Telefonnetz unter Verwendung eines TAE-Anschlusses (Telekommunikations-Anschluss-Einheit). Dieses Gerät darf nicht an einen Gemeinschaftsanschluss oder einen Münzfernsprecher angeschlossen werden.
- Nicht vorschriftsgemäß arbeitende Geräte können das Telefonnetz beschädigen. Sollte dieses Gerät nicht vorschriftsgemäß arbeiten, trennen Sie es vom Netz, bis die Störung gefunden wurde bzw. das Gerät repariert ist. Anderenfalls ist es möglich, dass die Fernsprechverwaltung den Telefondienst vorübergehend unterbricht.
- Die Modem-Karte kann nicht gewartet bzw. repariert werden. Sie sind dafür verantwortlich, das Gerät gegebenenfalls zur Wartung an ZOLL Medical Corporation zu senden.
- Sollten nach der Installation des Gerätes Störungen an Ihrem Telefon auftreten, trennen Sie das Gerät von der Telefonleitung, um zu sehen, ob es die Störquelle ist.
- Die Fernmeldeverwaltung kann möglicherweise ihre technischen Funktionen und Verfahren ändern. Sollten derartige Aktualisierungen die Kompatibilität oder die Verwendung des Gerätes beeinflussen, muss die Fernmeldeverwaltung Ihnen diese rechtzeitig mitteilen.

## **Anforderungen der Fernmeldeverwaltung**

Die folgenden technischen Daten stehen Ihnen zur Verfügung, falls die Fernmeldeveraltung Informationen bezüglich der an das Telefonnetz angeschlossenen Geräte anfordern sollte:

- Die Rufnummer, an die das Gerät angeschlossen ist.
- Die Klingeläquivalenzzahl (REN Ringer Equivalence Number), die sich auf dem FCC-Aufkleber am Modem befindet. Diese Nummer zeigt an, wie viele Geräte an dieselbe Telefonleitung angeschlossen werden können. Wenn zu viele Geräte angeschlossen sind, klingeln diese gegebenenfalls nicht ordnungsgemäß. In den meisten Bereichen darf die Summe der Klingeläquivalenzzahlen aller Geräte, die an einer Leitung angeschlossen sind, fünf nicht überschreiten.
- Die erforderliche TAE-Telefonbuchse (RJ-11, RJ-41 oder RJ-45).
- Die FCC-Registriernummer, die sich auf dem FCC-Aufkleber am Modem befindet.

## **Störfrequenzen**

#### **WARNUNG**

Änderungen bzw. Modifikationen des Gerätes, die nicht ausdrücklich von dem für die Befolgung der Vorschriften Verantwortlichen genehmigt wurden, können zur Folge haben, dass der Bediener nicht mehr zur Verwendung des Gerätes befugt ist.

Dieses Gerät erzeugt und verwendet Hochfrequenzenergie und kann diese abstrahlen. Bei nicht vorschriftsgemäßer Installation können die Funkkommunikation störende Frequenzen auftreten. Der Betrieb dieses Gerätes in einem Wohngebiet kann möglicherweise Störfrequenzen verursachen, die auf eigene Kosten behoben werden müssen. Es besteht jedoch keine Garantie, dass Störfrequenzen bei jeweils bestimmten Installationen nicht auftreten. Sollte dieses Gerät Frequenzen abgeben, die den Radio- und Fernsehempfang stören, kann dies durch Ein- und Ausschalten des Gerätes bestimmt werden. Dabei werden Sie dazu angehalten, diese Störungen anhand einer oder mehrerer Maßnahmen zu beheben:

- Richten Sie die Empfangsantenne anders aus.
- Bringen Sie die Empfangsantenne und/oder das Empfangsgerät vom Modem weiter entfernt an.
- Bringen Sie das Modem von der Empfangsantenne und/oder dem Empfangsgerät entfernt an.
- Schließen Sie das Modem an einer anderen Steckdose an, damit das Modem und das Empfangsgerät verschiedene Stromkreise verwenden.

Sollte keine dieser Maßnahmen die Störung beheben, wenden Sie sich für weitere Vorschläge an Ihren Händler der ZOLL Medical Corporation oder einen erfahrenen Radio-/Fernsehtechniker.

## **FCC-Regeln und -Vorschriften – Teil 68**

Die Ausrüstung entspricht Teil 68 der FCC-Vorschriften. An der Rückseite der Modemkarte befindet sich ein Aufkleber mit der FCC-Registriernummer und der Klingeläquivalenzzahl (REN) für diese Ausrüstung. Auf Anforderung müssen diese Informationen der Fernsprechverwaltung mitgeteilt werden.

Die REN dient zur Bestimmung der Anzahl von Geräten, die Sie an Ihrer Telefonleitung anschließen können, wobei bei Anwählen der Rufnummer noch alle Geräte klingeln. In den meisten Gebieten darf die Summe der an einer Leitung angeschlossenen Geräte nicht mehr als fünf (5) betragen. Um sich der Anzahl der möglicherweise an eine Leitung angeschlossenen Geräte (aufgrund der REN) sicher zu sein, müssen Sie sich an Ihre lokale Fernsprechverwaltung wenden, die Ihnen die maximale Klingeläquivalenzzahl für Ihren Fernsprechbereich angibt.

Wenn Ihre Telefonausrüstung das Telefonnetz stört, kann die Fernsprechverwaltung Ihren Telefondienst vorübergehend sperren. Wenn möglich, werden Sie darüber vorher informiert. Wenn eine Vorwarnung allerdings nicht einfach möglich ist, werden Sie so bald wie möglich informiert. Außerdem werden Sie auf Ihr Recht hingewiesen, bei der FCC eine Beschwerde einzureichen.

Die Fernmeldeverwaltung kann möglicherweise Ihre Anlagen, technischen Funktionen und Verfahren ändern und dadurch die sachgemäße Funktion Ihres Gerätes beeinflussen. Sollte dies der Fall sein, muss die Fernmeldeverwaltung Ihnen dies rechtzeitig mitteilen, um den ununterbrochenen Fernsprechbetrieb aufrechtzuerhalten.

Bei im Zusammenhang mit dieser Telefonausrüstung auftretenden Störungen wenden Sie sich bitte an ZOLL Medical Corporation, deren Kunden- und Reparaturdienst Ihnen gerne behilflich sein wird. Die Fernsprechverwaltung wird Sie möglicherweise dazu auffordern, dass Sie das Gerät vom Netz trennen, solange das Problem nicht gelöst ist oder bis Sie sicher sind, dass das Gerät NICHT defekt ist.

Dieses Gerät enthält keine vom Bediener zu wartenden Teile.

Dieses Gerät darf nicht an einen Gemeinschaftsanschluss oder einen Münzfernsprecher angeschlossen werden. Gemeinschaftsanschlüsse sind steuerpflichtig.

## **Abgeschirmte Kabel**

Die Verwendung eines nicht geschirmten Kabels ermöglicht dem System die Abstrahlung von Hochfrequenzenergiepegeln, welche die von der FCC bestimmten Grenzwerte überschreiten und dadurch erhöht Störfrequenzen erzeugen. Um den FCC-Vorschriften zu entsprechen, ist es erforderlich, dass Sie bei der Installation hochwertige geschirmte Kabel verwenden.

## **Anforderungen in Kanada**

In Kanada werden Geräte mit dem Gütezeichen "Industry Canada", früher "Canadian Department of Communications", zertifiziert. Diese Zertifikation bedeutet, dass das Gerät bestimmten an das Telekommunikationsnetz gestellten Anforderungen entspricht, d. h. Schutz-, Betriebs- und Sicherheitsanforderungen betreffend. Diese Behörde gibt keine Garantie, dass das Gerät für den Kunden zufriedenstellend arbeitet.

Vor der Installation des Gerätes muss der Bediener sicherstellen, dass die entsprechende Telekommunikationsfirma vor Ort den Anschluss an ihre Anlagen genehmigt. Außerdem muss das Gerät auf annehmbare Weise installiert werden. In manchen Fällen, wie z. B. im Falle von firmeninterner Verkabelung in Verbindung mit einer Leitung, kann der individuelle Anschluss anhand einer zertifizierten Steckverbinder-Baugruppe (Telefonverlängerungskabel) erweitert werden. Dabei muss dem Kunden bewusst sein, dass die Erfüllung der oben genannten Bedingungen die Verminderung der Dienstleitungen in manchen Situationen nicht verhindert.

Reparaturen an einem zertifizierten Gerät müssen von einem dazu befugten kanadischen Wartungsbetrieb, der vom Lieferanten bestimmt wurde, durchgeführt werden. Jegliche Reparaturen bzw. Änderungen, die vom Bediener an diesem Gerät vorgenommen wurden oder Gerätefehlfunktionen können für die Telekommunikationsfirma Grund sein, den Bediener dazu aufzufordern, das Gerät vom Netz zu trennen.

Zum eigenen Schutz müssen Bediener sicherstellen, dass die elektrischen Erdungsanschlüsse der Stromversorgung, Telefonleitungen und internen Wasserleitungen aus Metall, wenn vorhanden, zusammengeschlossen sind. Diese Vorsichtsmaßnahme ist in ländlichen Gegenden von besonderer Wichtigkeit.

#### **VORSICHT:**

Bediener dürfen nicht selbst versuchen, derartige Verbindungen herzustellen. Eine Inspektion des elektrischen Systems muss gegebenenfalls von entsprechenden Behörden bzw. einem Elektriker vorgenommen werden.

Um Überlastungen zu vermeiden, wird jedem Endgerät eine Lastnummer (LN) zugewiesen, die den Anteil der Gesamtlast, die an der vom Gerät verwendeten Telefonschleife angeschlossen werden kann, kennzeichnet. Das Ende einer Schleife kann aus einer Kombination von Geräten bestehen, wobei diese nur der Anforderung unterliegen, dass die Gesamtanzahl von Geräten einhundert nicht überschreitet.

(Leerseite)

# **ANHANG B: Übertragung von EKG-Daten für 12 Ableitungen an ein Catalyst™ MUSE®-System**

ZOLL E Series mit 12 Ableitungen und der Schnittstellenoption Catalyst™ MUSE<sup>®</sup> ermöglicht eine direkte Übertragung von EKG-Aufzeichnungen für 12 Ableitungen zu einem System vom Typ GE Medical Systems Catalyst™ MUSE®. Das Catalyst™ MUSE®-System ermöglicht den Zugriff auf die Online-EKG-Patientendaten. Ärzte können schnell präklinische und klinische Daten von 12 Ableitungen anzeigen und miteinander vergleichen.

## **Voraussetzungen**

Nicht alle Mobiltelefone ermöglichen eine zuverlässige Übertragung zu einem Catalyst™ MUSE<sup>®</sup>-System. Eine Liste der empfohlenen Mobiltelefone erhalten Sie bei Ihrem Vertreter der ZOLL Medical Corporation vor Ort. Bevor Sie Daten für 12 Ableitungen zu einem Catalyst™ MUSE<sup>®</sup>-System übertragen, müssen Sie sich an den Administrator des Catalyst<sup>™</sup> MUSE<sup>®</sup>-Systems in der medizinischen Einrichtung wenden, in dem das System installiert ist. Der Systemadministrator führt dann folgende Schritte durch:

- Genehmigen der Übertragung zum System.
- Nennen der Telefonnummern für den Zugriff auf das System.
- Nennen der Standort-/Positionsidentifikation für das E Series Gerät.
- Einrichten der E Series Standort-/Positionsidentifikation auf dem Catalyst™ MUSE®-System.
- Konfigurieren des Catalyst™ MUSE®-Systems zum Weiterleiten von EKGs an Ärzte oder Geräte wie EKG-Wagen oder Faxgeräten.

Bitten Sie die für die Konfiguration des E Series Geräts zuständige Person, die Telefonnummern und MUSE-Standort-/ Positionsidentifikation vom Catalyst™ MUSE®-Systemadministrator einzurichten. Die E Series Geräteidentifikation sollte ebenfalls konfiguriert werden. Weitere Hinweise finden Sie in den folgenden Abschnitten im *E Series Configuration Guide (Konfigurationshandbuch)*:

- Geräteidentifikation
- Fax/Kommunikations-Telefonnummern
- MUSE<sup>®</sup>-Standort und -Position

Nach diesen Schritten können Sie die Übertragung der EKG-Daten für 12 Ableitungen zum Catalyst™ MUSE®-System starten.

(Leerseite)